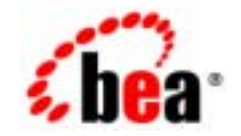

# **BEA**Tuxedo®

**BEA Tuxedo CORBA ActiveX**

BEA Tuxedo 8.1 2003 1

### Copyright

Copyright © 2003 BEA Systems, Inc. All Rights Reserved.

#### Restricted Rights Legend

This software and documentation is subject to and made available only pursuant to the terms of the BEA Systems License Agreement and may be used or copied only in accordance with the terms of that agreement.It is against the law to copy the software except as specifically allowed in the agreement.This document may not, in whole or in part, be copied photocopied, reproduced, translated, or reduced to any electronic medium or machine readable form without prior consent, in writing, from BEA Systems, Inc.

Use, duplication or disclosure by the U.S. Government is subject to restrictions set forth in the BEA Systems License Agreement and in subparagraph (c)(1) of the Commercial Computer Software-Restricted Rights Clause at FAR 52.227-19; subparagraph (c)(1)(ii) of the Rights in Technical Data and Computer Software clause at DFARS 252.227-7013, subparagraph (d) of the Commercial Computer Software--Licensing clause at NASA FAR supplement 16-52.227-86; or their equivalent.

Information in this document is subject to change without notice and does not represent a commitment on the part of BEA Systems. THE SOFTWARE AND DOCUMENTATION ARE PROVIDED "AS IS" WITHOUT WARRANTY OF ANY KIND INCLUDING WITHOUT LIMITATION, ANY WARRANTY OF MERCHANTABILITY OR FITNESS FOR A PARTICULAR PURPOSE.FURTHER, BEA Systems DOES NOT WARRANT, GUARANTEE, OR MAKE ANY REPRESENTATIONS REGARDING THE USE, OR THE RESULTS OF THE USE, OF THE SOFTWARE OR WRITTEN MATERIAL IN TERMS OF CORRECTNESS, ACCURACY, RELIABILITY, OR OTHERWISE.

#### Trademarks or Service Marks

BEA, Jolt, Tuxedo, and WebLogic are registered trademarks of BEA Systems, Inc. BEA Builder, BEA Campaign Manager for WebLogic, BEA eLink, BEA Liquid Data for WebLogic, BEA Manager, BEA WebLogic Commerce Server, BEA WebLogic Enterprise, BEA WebLogic Enterprise Platform, BEA WebLogic Express, BEA WebLogic Integration, BEA WebLogic Personalization Server, BEA WebLogic Platform, BEA WebLogic Portal, BEA WebLogic Server, BEA WebLogic Workshop and How Business Becomes E-Business are trademarks of BEA Systems, Inc.

All other trademarks are the property of their respective companies.

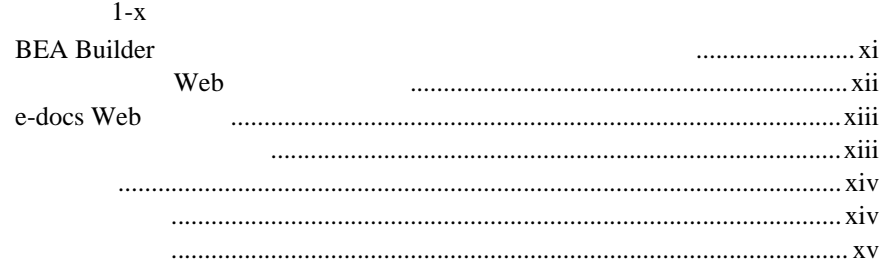

#### $1.$

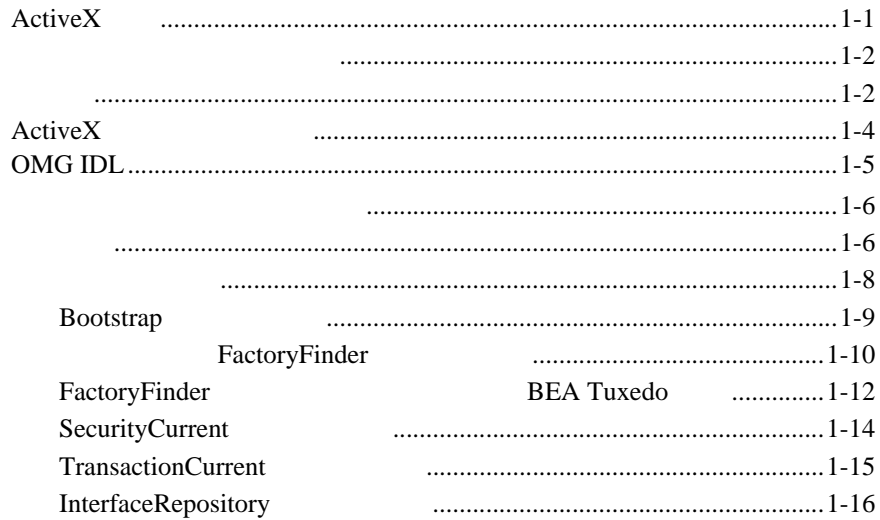

### 2. ActiveX

ActiveX

...............2-2

 $\ddot{\phantom{a}}$ 

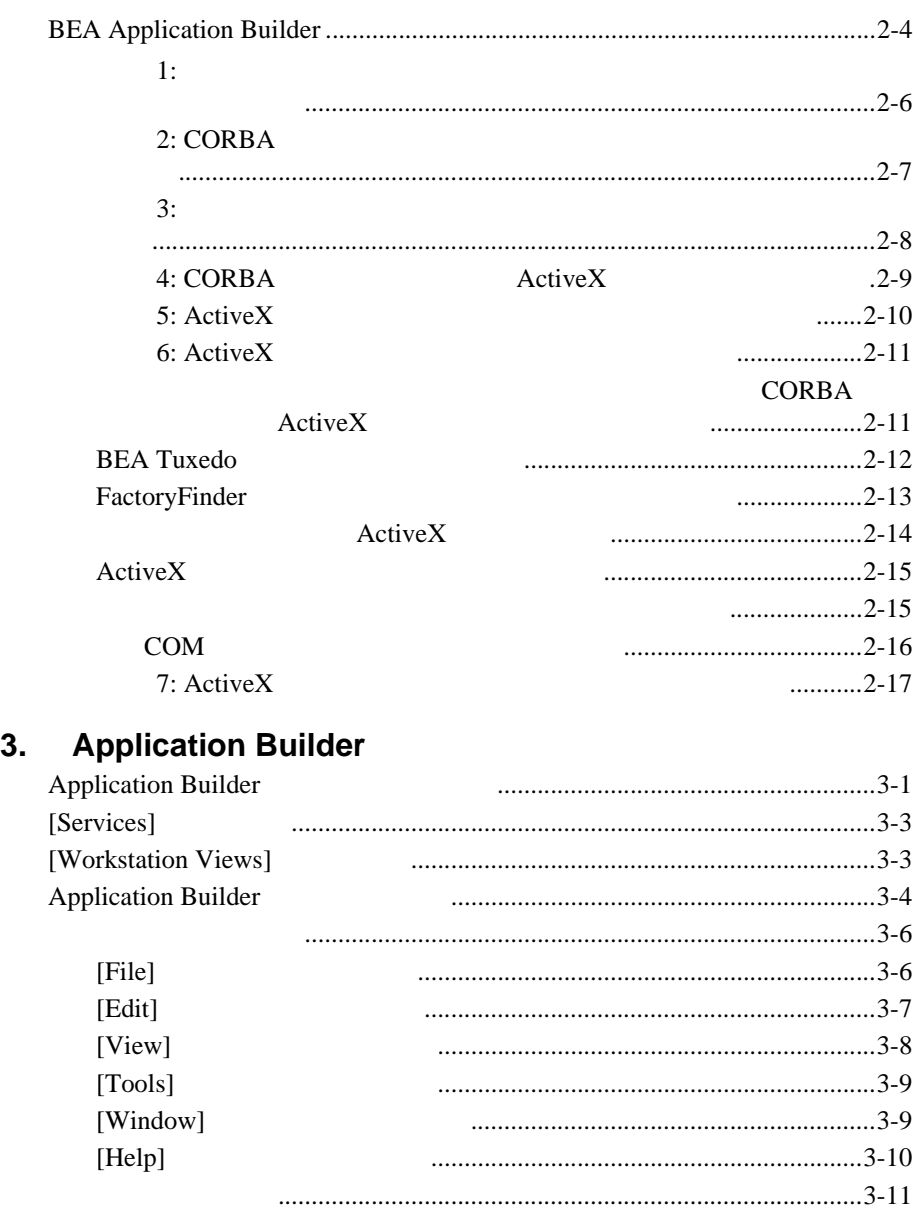

**4.** CORBA  $CORBA$   $...4-2$ 

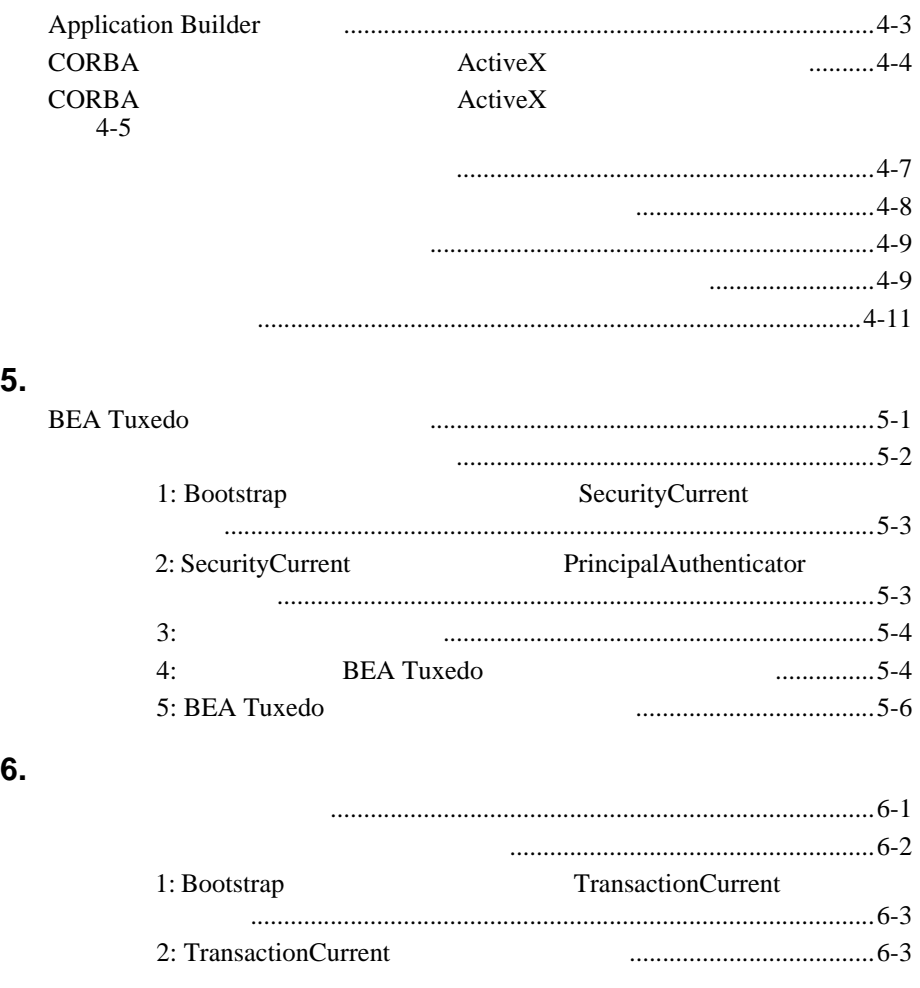

**7.**  $\blacksquare$ 

#### BEA Application Builder ActiveX

- <span id="page-6-0"></span>! [オンライン・ヘルプの使い方](#page-7-0)
- ! [ヘルプ・システムが正しく表示されない場合](#page-8-0)
- BEA Builder
- $\blacksquare$
- e-docs Web
- ! [マニュアルの印刷方法](#page-12-1)
- $\blacksquare$
- 
- ! [サポート情報](#page-13-1)
- ! [表記上の規則](#page-14-0)

Application

<span id="page-7-0"></span>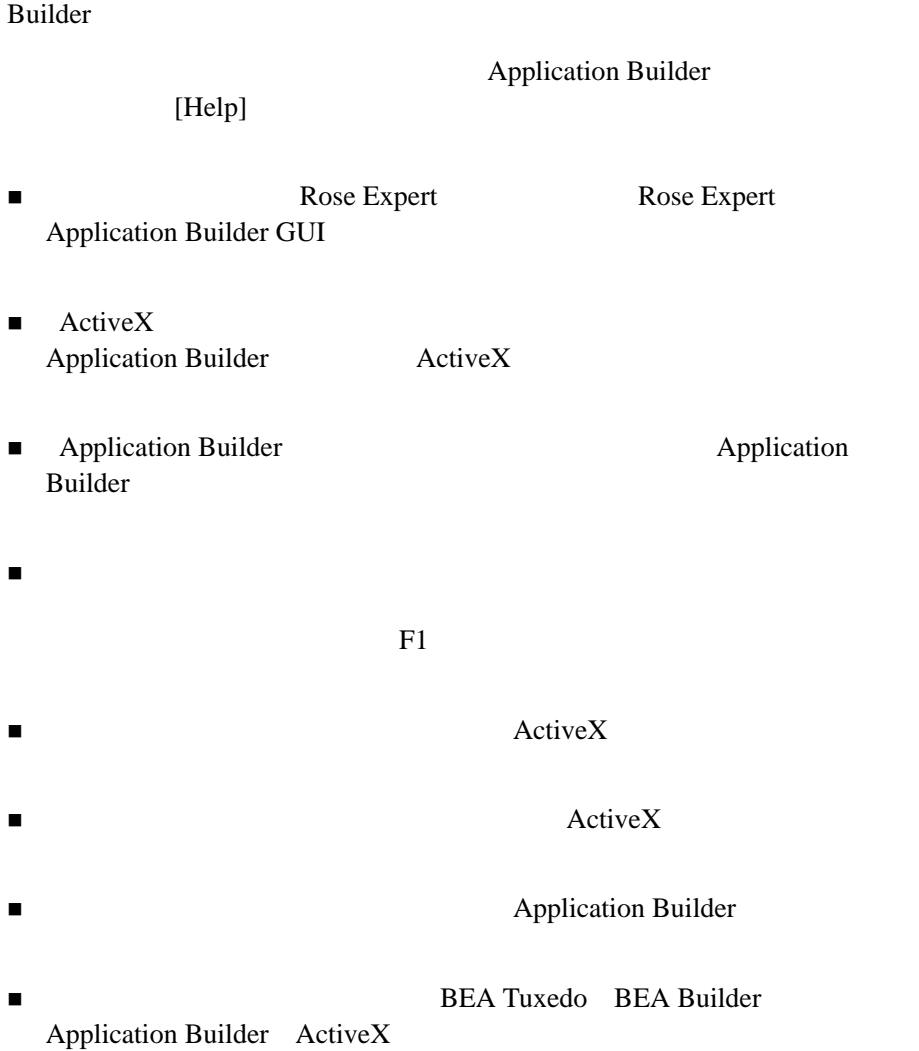

■ About Application Builder

<span id="page-8-0"></span> $[Help]$ 

Netscape Navigator

! [最新のブラウザを使用していることを確認する](#page-8-1)

Netscape

UNIX PATH CLASSPATH

<span id="page-8-1"></span>Netscape Navigator 4.0  $4.0 \text{ }$ Netscape [Find]  $[Print]$ Navigator 4.0 がインストールされていても、以前のバージョンの Netscape

! [ヘルプを読みやすくするためにフォント・サイズをカスタマイズする](#page-9-0)

**BEA Builder** Netscape ( Research ) Navigator 4.0 (Navigator 4.0  $\hspace{1cm}$ ) Builder **Republicans** 

 $\chi$  Web  $\chi$ HTML 6. THE HTML CONTROL CONTROL CONTROL CONTROL CONTROL CONTROL CONTROL CONTROL CONTROL CONTROL CONTROL CONTROL CONTROL CONTROL CONTROL CONTROL CONTROL CONTROL CONTROL CONTROL CONTROL CONTROL CONTROL CONTROL CONTROL CONTR

Internet Explorer 4.0 Netscape Navigator 4.0 HTML

Web  $\lambda$ 

<span id="page-9-0"></span> $\chi$  Web  $\chi$ 

Netscape

Netscape Navigator

Netscape

### <span id="page-10-0"></span>**BEA Builder**

**BEA Builder** 

BEA Builder Netscape Navigator

Netscape Navigator  $4.0$ 

BEA Builder Netscape Navigator 4.0 Windows

**BEA Builder** 

 $4.0$ 

Netscape Navigator

UNIX BEA

BEA Builder Netscape Navigator

UNIX

ステムには適用されません。UNIX システムでは、この操作を手動で

### Web

<span id="page-11-0"></span>ActiveX Application Builder (GUI) HTML Netscape NetHelp

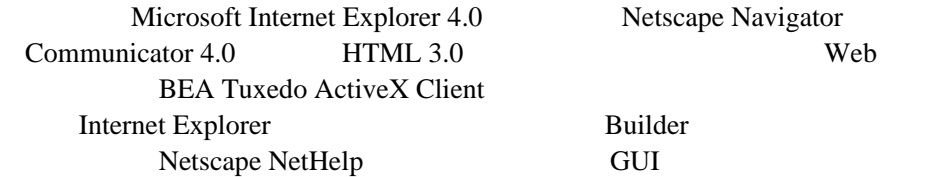

Netscape NetHelp

Web BEA Tuxedo ActiveX Client

YourDrive:tuxdir\help\AppBuilderHtm\default.htm (Windows)

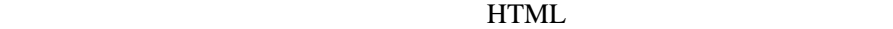

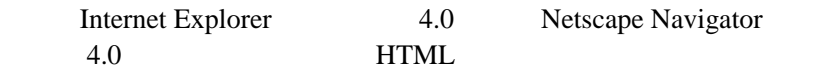

### <span id="page-12-0"></span>**e-docs Web**

BEA Tuxedo BEA Web <u>BEA [ ]</u> http://edocs.beasys.co.jp/e-docs/index.html

<span id="page-12-1"></span>このマニュアルは、ご使用の Web ブラウザで一度に 1 ファイルずつ印刷で  $\mathbf{Web}$   $[$   $]$   $[$   $]$ **HTML** 

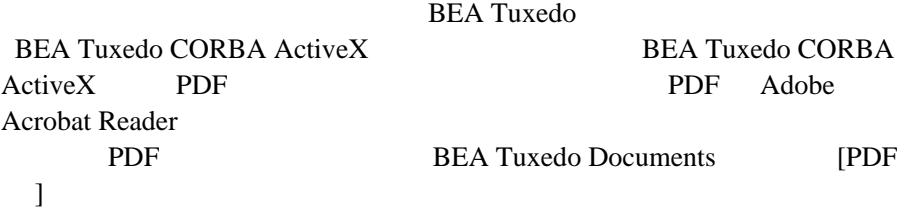

また、このオンライン・ヘルプの PDF 版は、システム上の以下の場所で入

YourDrive:tuxdir\help\app\_builder\_help.pdf (Windows)

Adobe Acrobat Reader Adobe Web (http://www.adobe.co.jp/)

<span id="page-13-0"></span>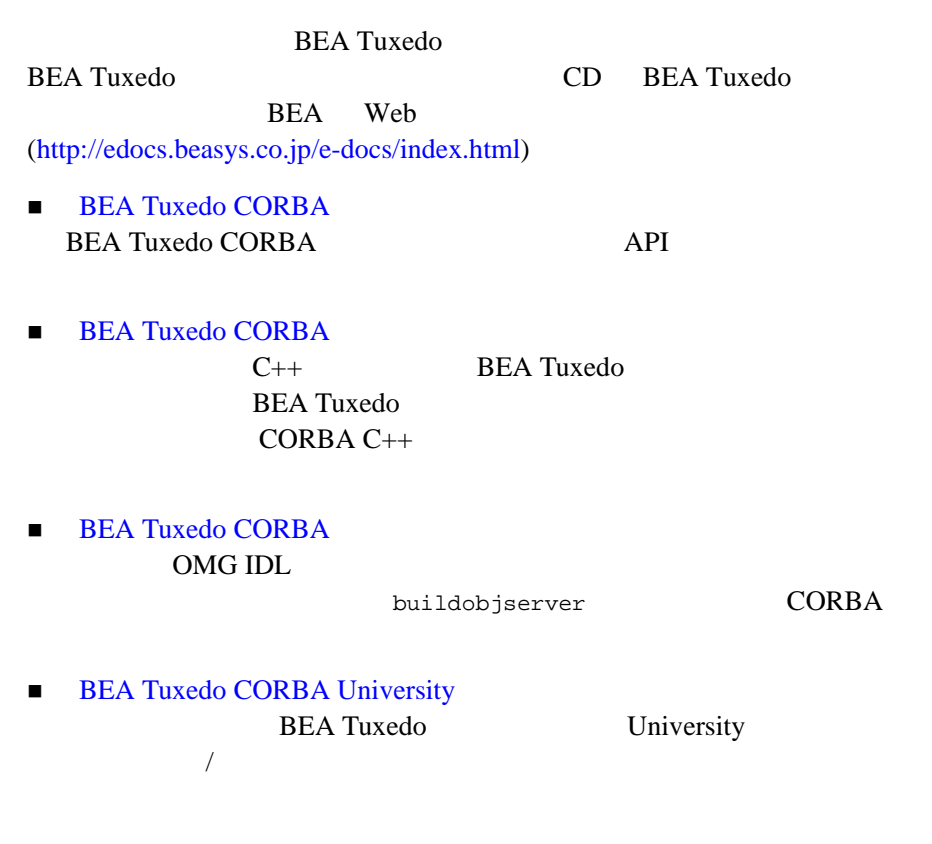

<span id="page-13-1"></span>**BEA Tuxedo** 

docsupport-jp@bea.com **BEA Tuxedo** 

**REA** 

BEA Tuxedo 8.0

<span id="page-14-0"></span>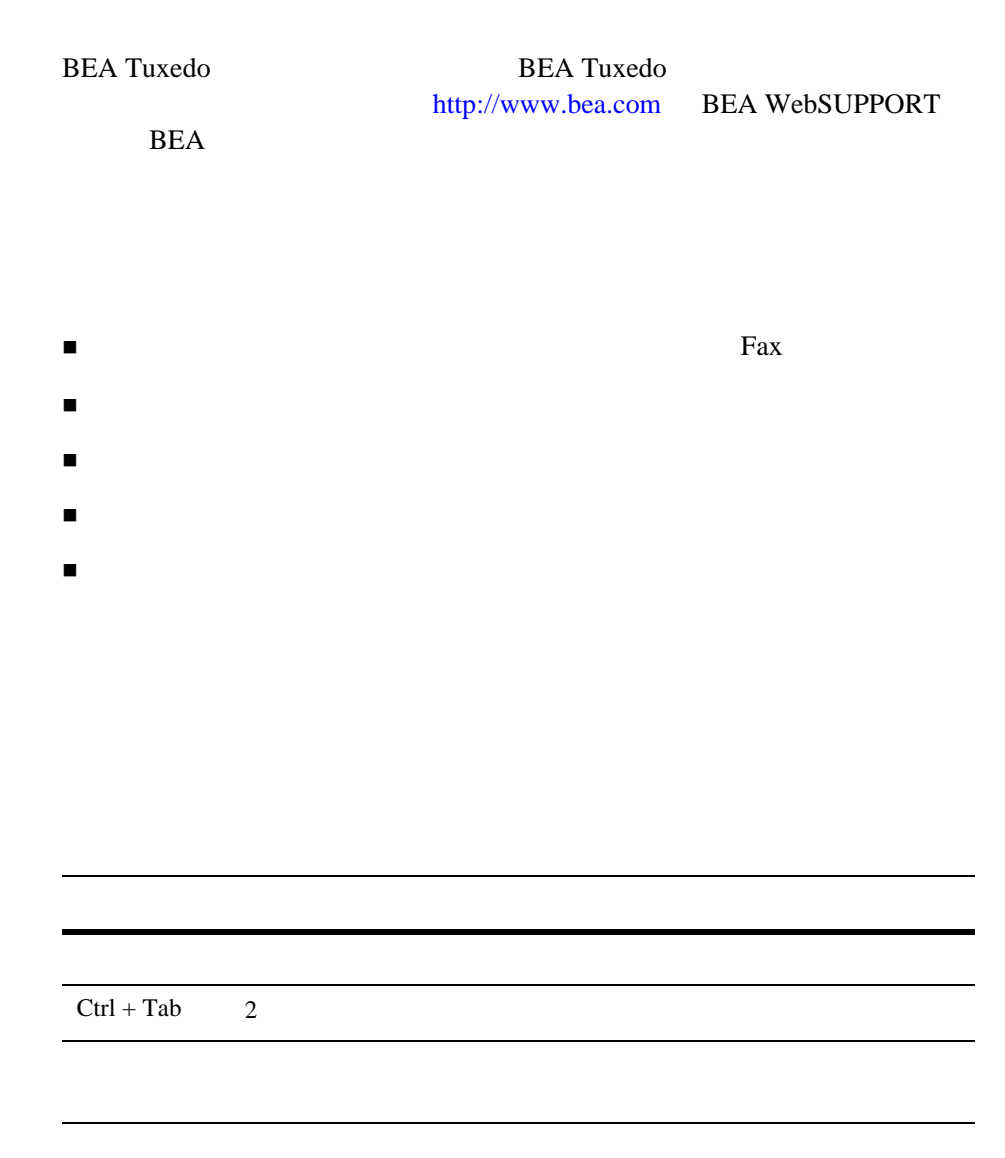

```
 :
       #include <iostream.h> void main ( ) the pointer psz
       chmod u+w *
       \tux\data\ap
        .doc
       tux.doc
       BITMAP
       float
          :
       void commit ( )
          :
       String expr
          :
       LPT1
       SIGNON
       OR
\{\ \}\Box :
       buildobjclient [-v] [-o name ] [-f 
       file-list]...[-l file-list]...
| 構文の行で、相互に排他的な選択肢の区切りとして使います。記
```
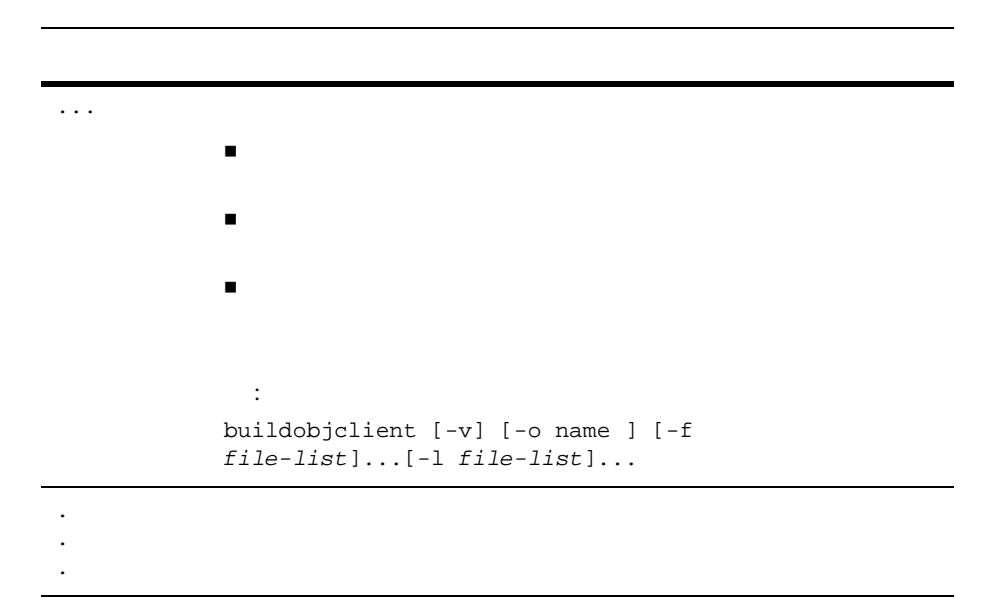

<span id="page-18-2"></span><span id="page-18-0"></span> $1$ 

ActiveX 2009 BEA Tuxedo CORBA ActiveX

- $\blacksquare$  ActiveX
- **[しくみ](#page-19-1)**
- $\blacksquare$  ActiveX
- [OMG IDL](#page-22-0)
- ! [インターフェイス・リポジトリ](#page-23-0)

### <span id="page-18-1"></span>Active**X**

**ActiveX**  $\cdots$ 

Microsoft ActiveX Component Object Model (COM) **COM Linking and Embedding (OLE)** OLE 埋め込み用のアーキテクチャを提供します。オートメーションは COM の一

Visual Basic Delphi

PowerBuilder ActiveX ActiveX ActiveX Reserved ActiveX and the Material ActiveX and the Material ActiveX and the Material ActiveX and the Material ActiveX and the Material ActiveX and the Material ActiveX and the Material ActiveX and th

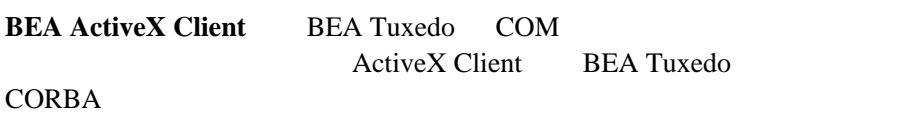

<span id="page-19-0"></span>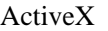

 $\mathbf 1$ 

**CORBA** 

**BEA Tuxedo CORBA** CORBA  $\qquad \qquad$  ActiveX  $(\text{ActiveX})$ ActiveX 0.000 and  $\lambda$ CORBA ActiveX **CORBA BEA ActiveX Application Builder** 

<span id="page-19-1"></span> $\rm ActiveX$ 

ActiveX

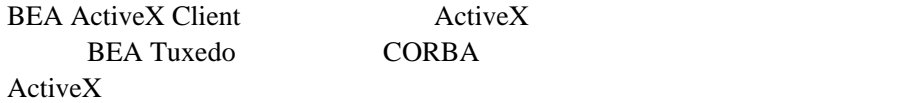

ActiveX

BEA Tuxedo CORBA ActiveX Client CORBA ActiveX CORBA ActiveX ActiveX **BEA Tuxedo** 

**CORBA** 

Application Builder ActiveX BEA Tuxedo CORBA (Visual Basic )

Application Builder ActiveX Client Application Builder CORBA CORBA TERMS CORBA TERMS ActiveX ActiveX

[1-1](#page-20-0) ActiveX Client

**1-1ActiveX Client** 

<span id="page-20-0"></span>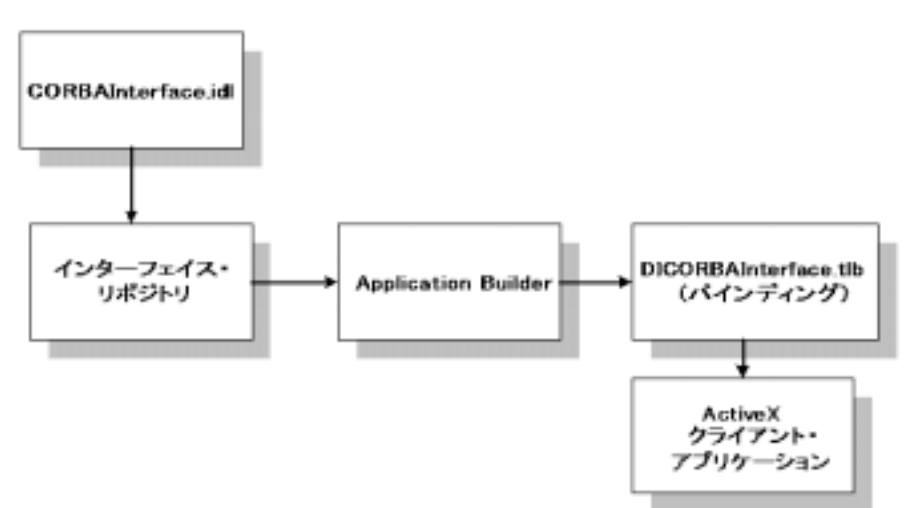

## <span id="page-21-0"></span>Active**X**

 $1 \quad \blacksquare$ 

#### CORBA ActiveX

 $ActiveX$ 

DI PRIMERS

ActiveX Client CORBA

 $CORBA$ 

**Account** and  $\overline{z}$ 

DIAccount

#### CORBA  $\blacksquare$

 $\overline{ACtiveX}$ **ActiveX Client THE CORBA CORBA** 

ActiveX

Account CORBA MOMG IDL

module University { module Student { interface Account {//Operations and attributes of the Account interface }; }; };

#### **CORBA**

University::Student::Account ActiveX Client ActiveX DIUniversity\_Student\_Account ActiveX OLE BEA Tuxedo CORBA

ActiveX **BEA ActiveX** 

Client CORBA  $A$ Application Builder ActiveX **CORBA** CORBA CORBA ActiveX ActiveX

Visual Basic PowerBuilder

 $\overline{\phantom{a}}$ 

ると、クライアント・アプリケーションへの CORBA インターフェイスを定

## <span id="page-22-0"></span>**OMG IDL**

Object Management Group (OMG) (IDL)

OMG IDL 全に CORBA インターフェイスを定義し、各オペレーションの引数を指定で OMG IDL

OMG IDL

CORBA  $\overline{C}$ 

ールスの<sub>には</sub>、アプリケーションの<br>アプリケーション<br>オーバーフェイスとは、アプリケーション

OMG IDL

#### **CORBA**

#### OMG IDL

ActiveX  $\overline{P}$ 

<span id="page-23-0"></span>**1** 

BEA ActiveX Client CORBA  $CORBA$ 

**BEA Tuxedo** 

■ idl2ir CORBA  $\overline{C}$ 

#### **CORBA**

- ir2idl OMG IDL
- irdel **CORBA**

<span id="page-23-1"></span>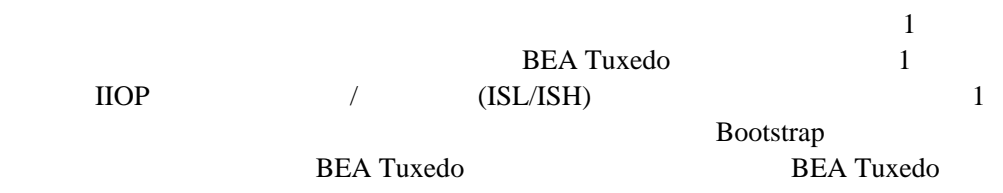

FactoryFinder

InterfaceRepository SecurityCurrent TransactionCurrent BEA Tuxedo Bootstrap SecuritiyCurrent TransactionCurrent

FactoryFinder InterfaceRepository

TransactionCurrent SecurityCurrent

Bootstrap

[1-2](#page-24-0) BEA Tuxedo

#### <span id="page-24-0"></span>**1-2BEA Tuxedo**

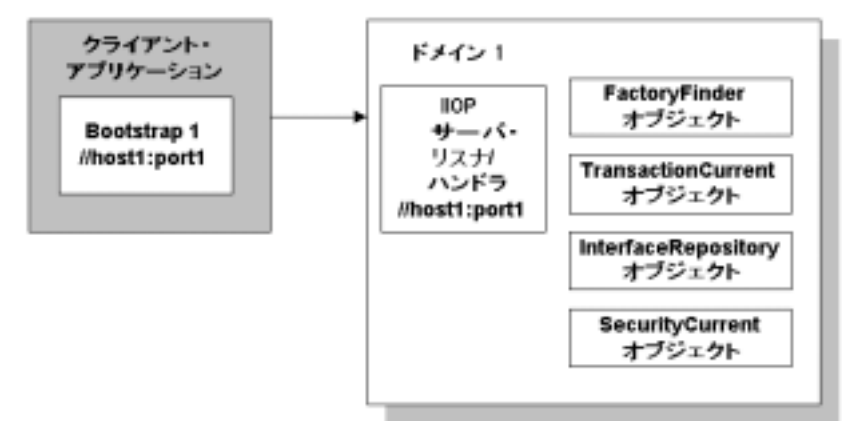

тайно на народно против  $1$ 

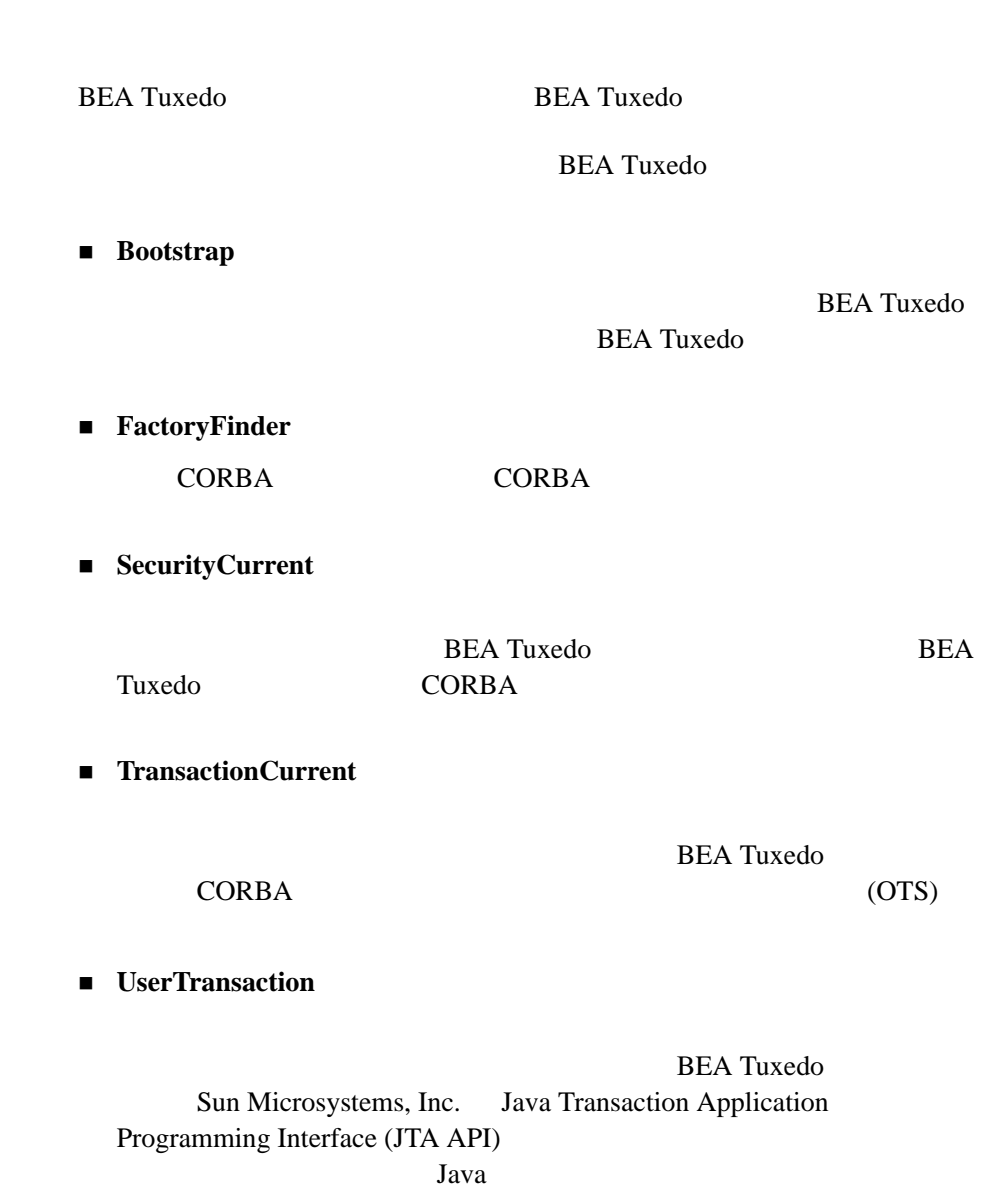

<span id="page-25-0"></span> $\mathbf 1$ 

<span id="page-26-0"></span>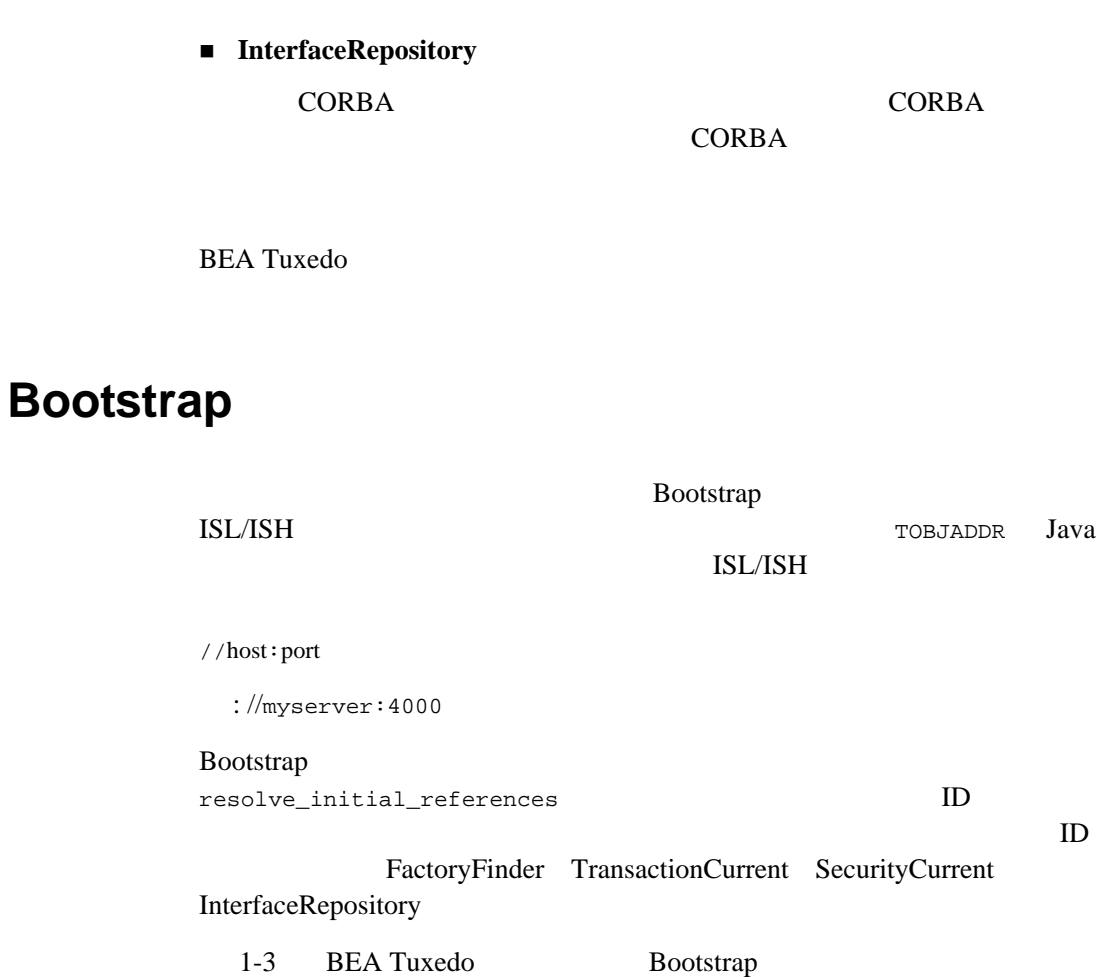

#### 1-3Bootstrap

 $\mathbf 1$ 

<span id="page-27-1"></span>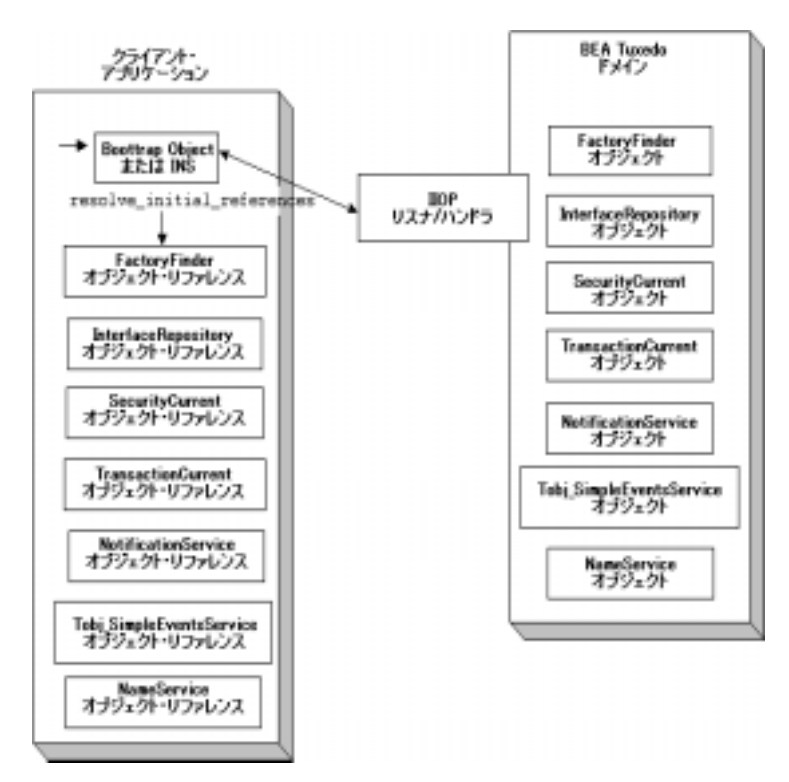

### **FactoryFinder**

<span id="page-27-0"></span>**CORBA** 

**THE PROPERTIES OF STATE STATES ASSESSED** 

FactoryFinder

**CORBA** 

CORBA  $\overline{C}$ CORBA  $\sim$ 

**BEA Tuxedo** 

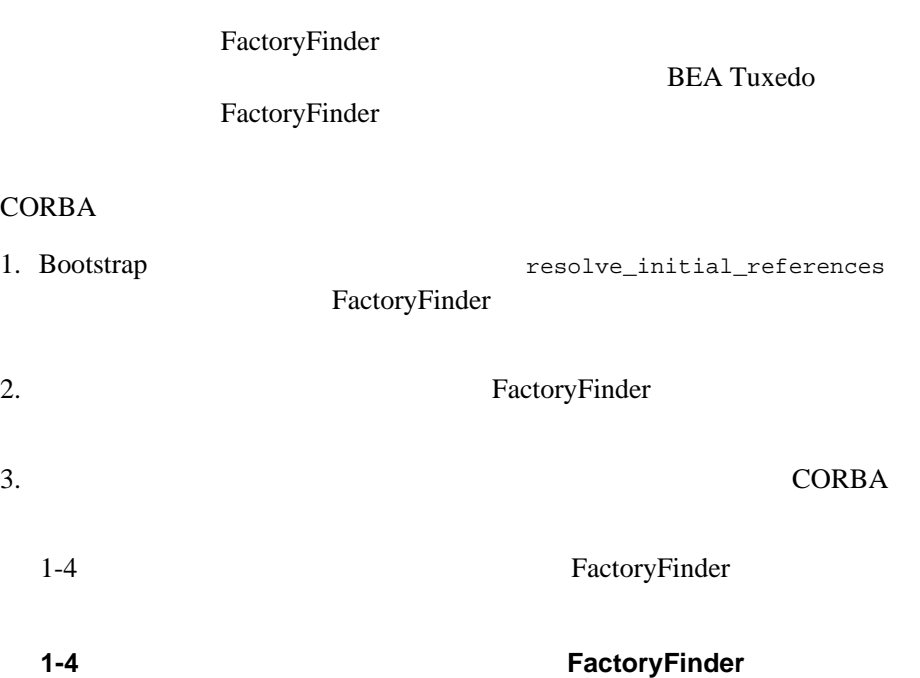

<span id="page-28-0"></span>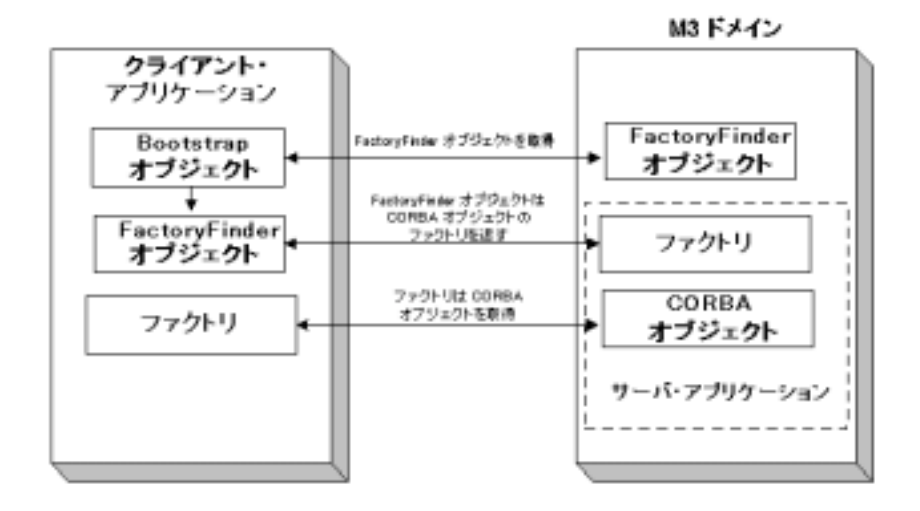

### <span id="page-29-0"></span>FactoryFinder **BEA Tuxedo**

 $1$ 

**BEA Tuxedo** 

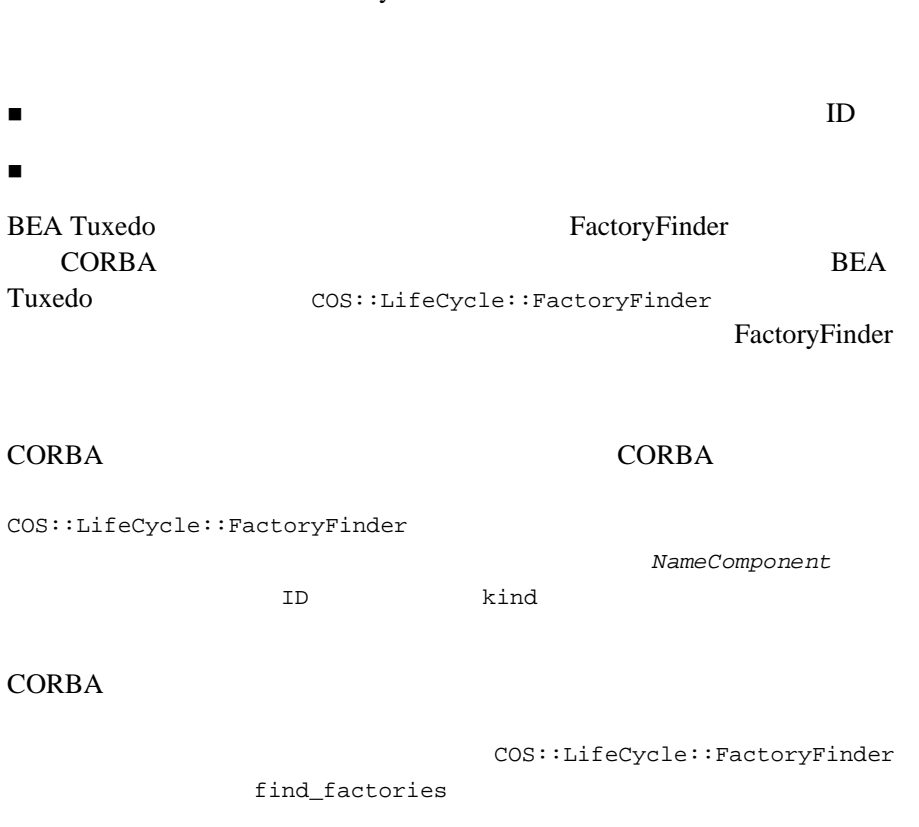

FactoryFinder

FactoryFinder

FactoryFinder

 $\blacksquare$  $ID$ ■ FactoryFinder  $\blacksquare$  $\mathbf 1$  , we are very set of  $\mathbf 1$  or  $\mathbf 2$  ,  $\mathbf 3$  ,  $\mathbf 2$  ,  $\mathbf 3$  ,  $\mathbf 3$  ,  $\mathbf 3$  ,  $\mathbf 3$  ,  $\mathbf 3$  ,  $\mathbf 3$  ,  $\mathbf 3$  ,  $\mathbf 3$  ,  $\mathbf 3$  ,  $\mathbf 3$  ,  $\mathbf 3$  ,  $\mathbf 3$  ,  $\mathbf 3$  ,  $\mathbf 3$  ,  $\mathbf 3$  ,

Tobj::FactoryFinder::find\_one\_factory\_by\_id

 $ID$  $1$ 

Tobj::FactoryFinder::find\_one\_factory\_by\_id

CORBA  $\overline{C}$ 

#### 名規則では、特定のタイプの CORBA オブジェクト・インターフェイスのオ

Student  $\mathcal{L}$ 

StudentFactory

OMG IDL THE RESERVE ID STATE ID STATES ID STATES ID STATES ID AND THE RESERVE ID STATES IN THE RESERVE ID STATES IN THE RESERVE ID STATES IN THE RESERVE ID STATES IN THE RESERVE ID STATES IN THE RESERVE ID STATES IN THE RE OMG IDL TD

### <span id="page-31-0"></span>**SecurityCurrent**

 $\mathbf 1$ 

SecurityCurrent CORBA

BEA Tuxedo **BEA Tuxedo** SecurityCurrent

! TOBJ\_NOAUTH

! TOBJ\_SYSAUTH

**BEA Tuxedo** 

! TOBJ\_APPAUTH

TOBJ\_SYSAUTH

**BEA Tuxedo CORBA** 

**BEA Tuxedo** 

**BEA Tuxedo** 

ISL/ISH ISL/ISH

TOBJ\_NOAUTH BEA Tuxedo

BEA Tuxedo CORBA SecurityCurrent PrincipalAuthenticator Credentials

SecurityCurrent

 $\overline{\mathbf{5}}$ 

### <span id="page-32-0"></span>**TransactionCurrent**

TransactionCurrent CORBA

**BEA Tuxedo** 

TransactionCurrent

TransactionCurrent

#### **BEA Tuxedo**

 $(ICF)$ 

**n** never

**BEA Tuxedo** 

(INVALID\_TRANSACTION) UBBCONFIG

**AUTOTRAN** 

■ Optional (
transaction\_policy)

**AUTOTRAN** 

UBBCONFIG AUTOTRAN THE SERVER OF THE SERVER OF THE SERVER OF THE SERVER OF THE SERVER OF THE SERVER OF THE SERVER OF THE SERVER OF THE SERVER OF THE SERVER OF THE SERVER OF THE SERVER OF THE SERVER OF THE SERVER OF THE SER

 $\blacksquare$  always

ランザクションは TP フレームワークによって自動的に開始されます。

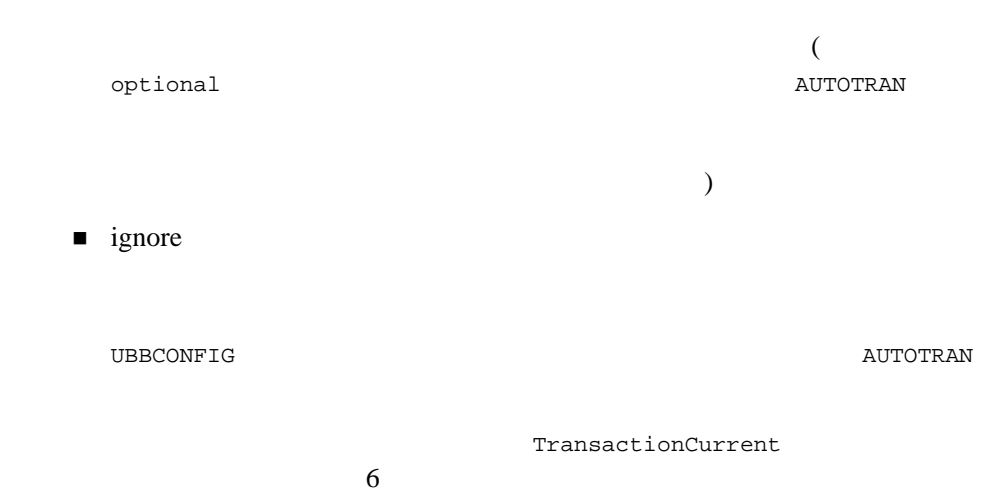

### <span id="page-33-0"></span>**InterfaceRepository**

 $1 \quad \blacksquare$ 

InterfaceRepository BEA Tuxedo InterfaceRepository  $CORBA$ Common Request Broker Architecture and Specification, Version 2.2 CORBA  $C$ 

ActiveX InterfaceRepository ActiveX Bootstrap InterfaceRepository

# <span id="page-34-1"></span><span id="page-34-0"></span>2 **ActiveX**

- ActiveX
- **[BEA Application Builder](#page-37-0)**
- $\blacksquare$  . The  $1$ :  $\blacksquare$  the  $\blacksquare$  the  $\blacksquare$  the  $\blacksquare$
- $\blacksquare$  2: CORBA
- $\blacksquare$  3:
- 4: CORBA ActiveX
- $\blacksquare$   $\blacksquare$   $\blacks$
- $\blacksquare$  6: ActiveX
- $\blacksquare$  7: ActiveX

 $\text{ActiveX}$ 

 $1$ 

## <span id="page-35-0"></span>ActiveX

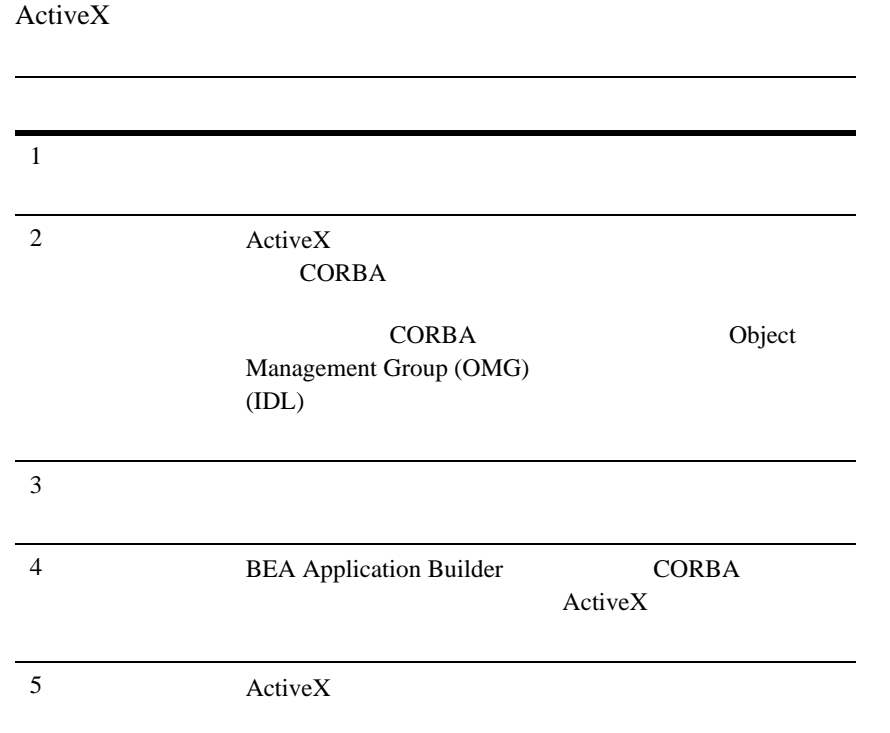
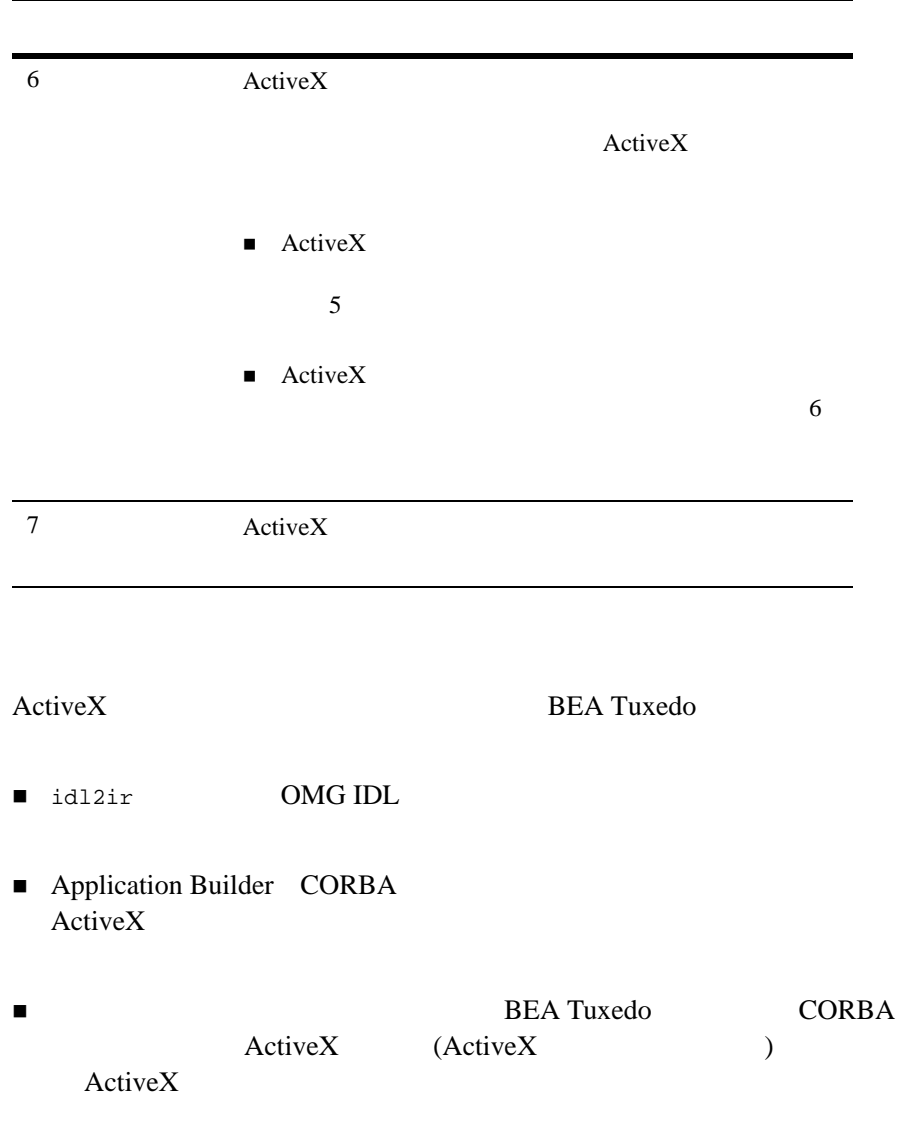

# **BEA Application Builder**

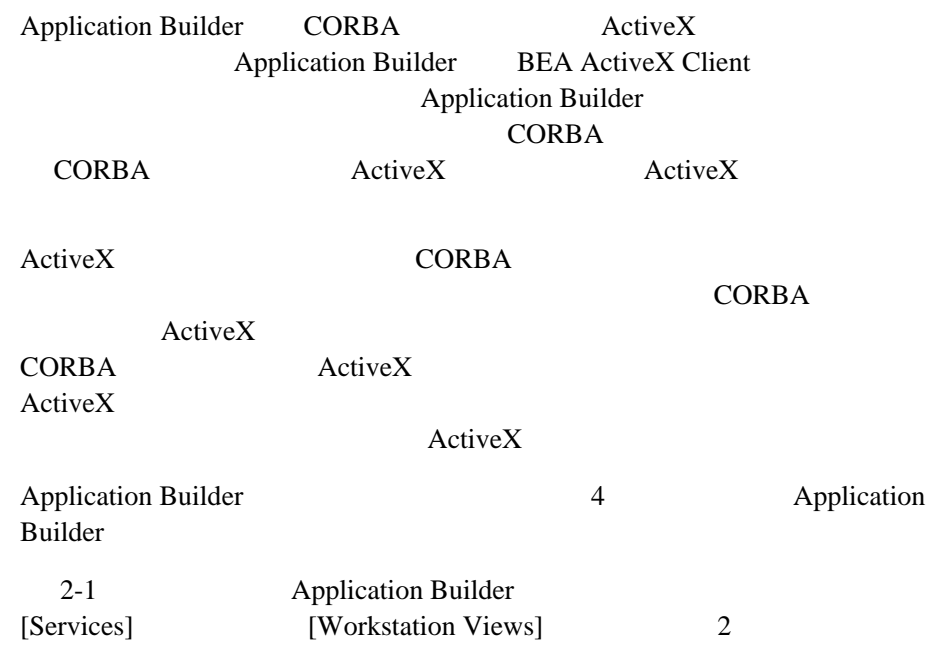

#### <span id="page-38-0"></span>**2-1Application Builder**

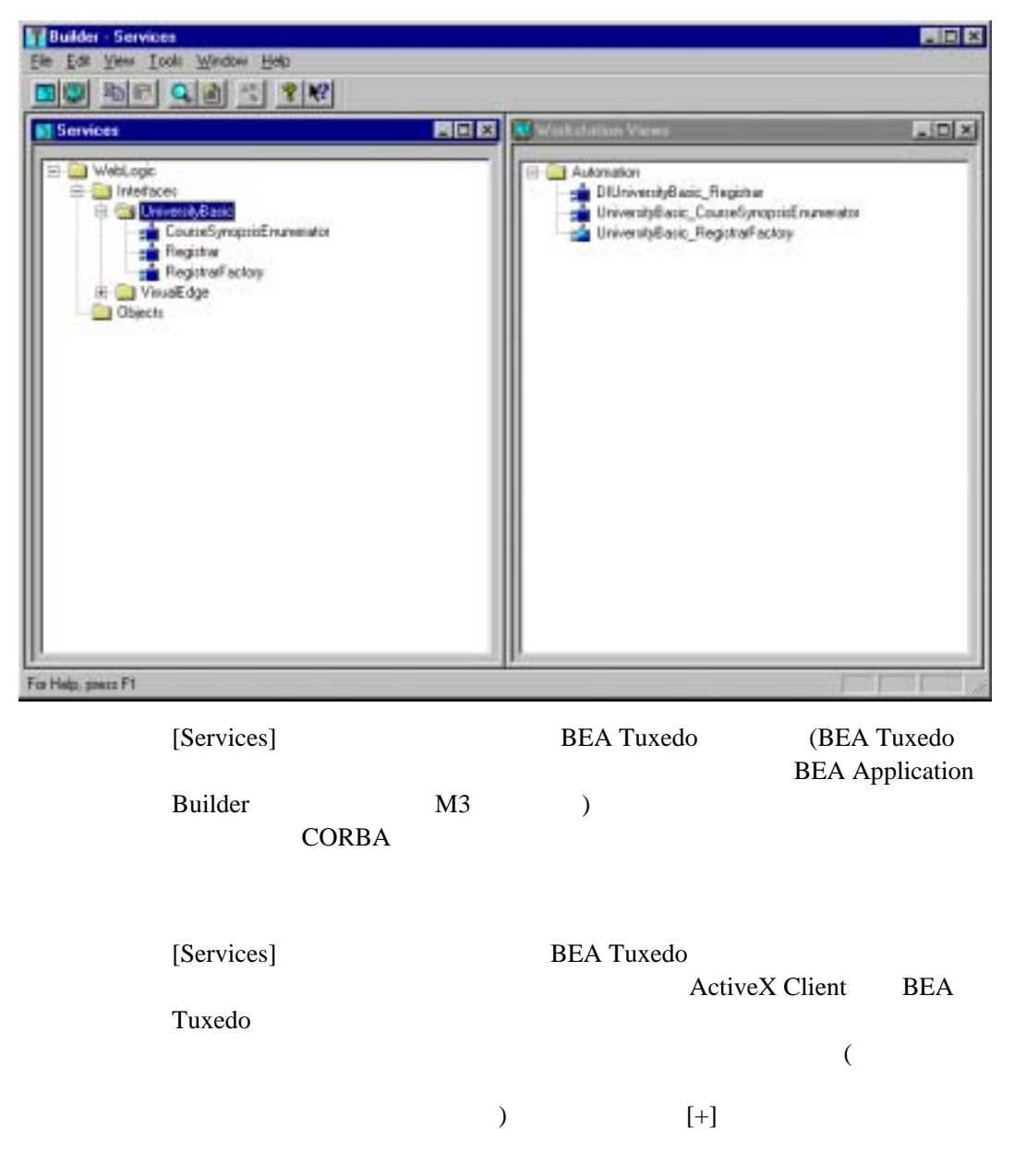

### 2 ActiveX

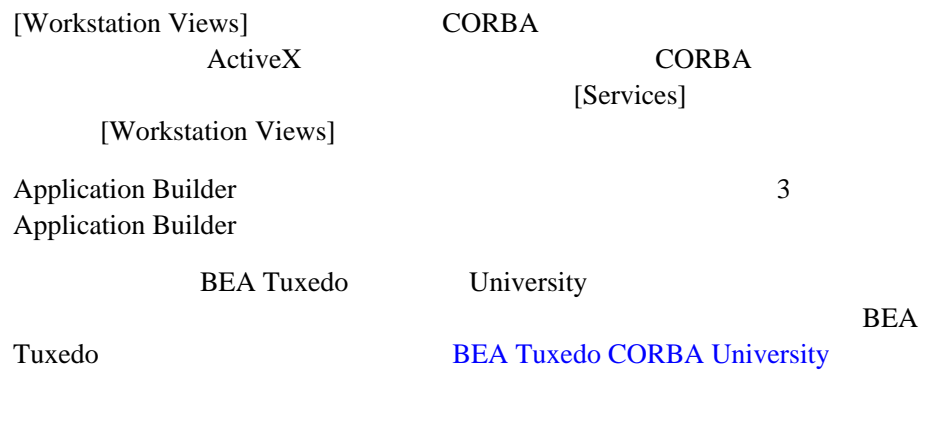

ステップ **1:** オートメーション環境オブ

ActiveX

MS-DOS OMG IDL (TOBJIN.idl)

prompt> idl2ir -D \_TOBJ -I drive:\tuxdir\include drive:\tuxdir\include\tobjin.idl

# 2: CORBA

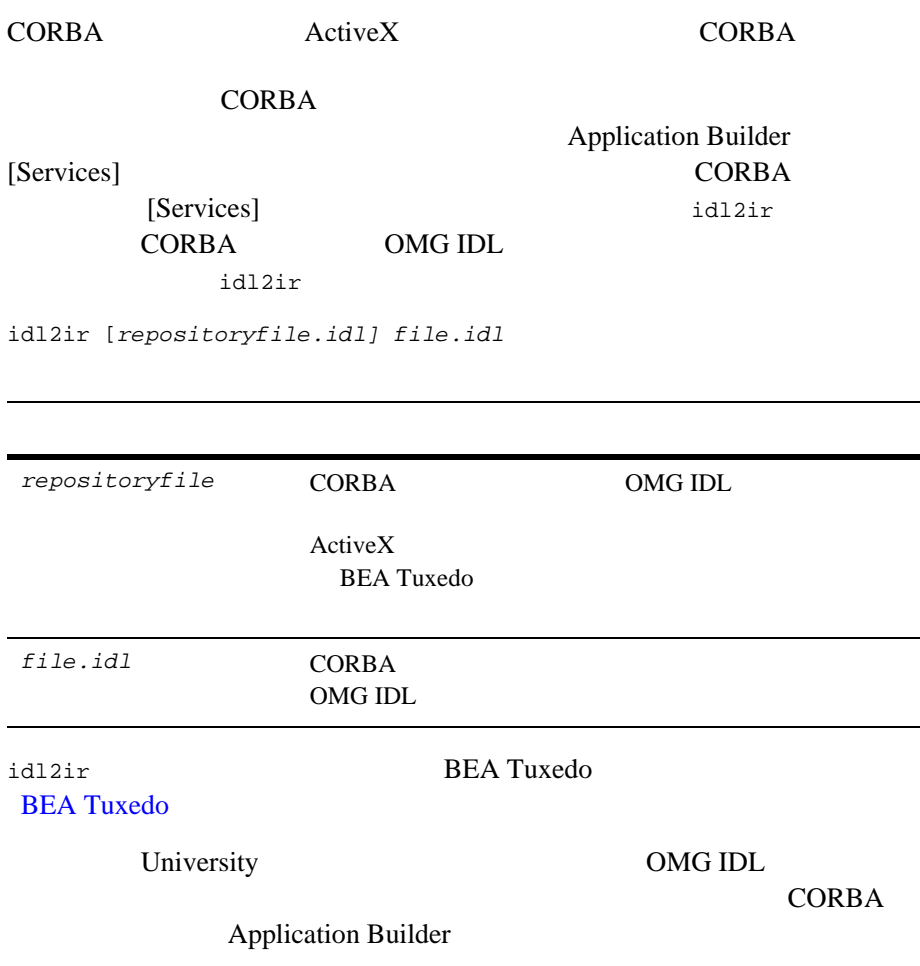

■ RegistrarFactory

- Registrar
- CourseSynopsisEnumerator

### ステップ **3:** インターフェイス・リポジ

ActiveX  $\overline{P}$ 

CORBA  $\overline{\text{C}^{\text{O}}\text{C}^{\text{O}}}$ 

**UBBCONFIG** 

BEA Tuxedo UBBCONFIG **TMIFRSVR UBBCONFIG** TMIFRSVR SRVGRP = SYS\_GRP SRVID = 6 RESTART = Y MAXGEN = 5 GRACE = 3600 ISL/ISH ISL ISL UBBCONFIG ISL

 SRVGRP = SYS\_GRP SRVID = 5 CLOPT =  $*-A$  -- -n //TRIXIE:2500"

<span id="page-42-0"></span>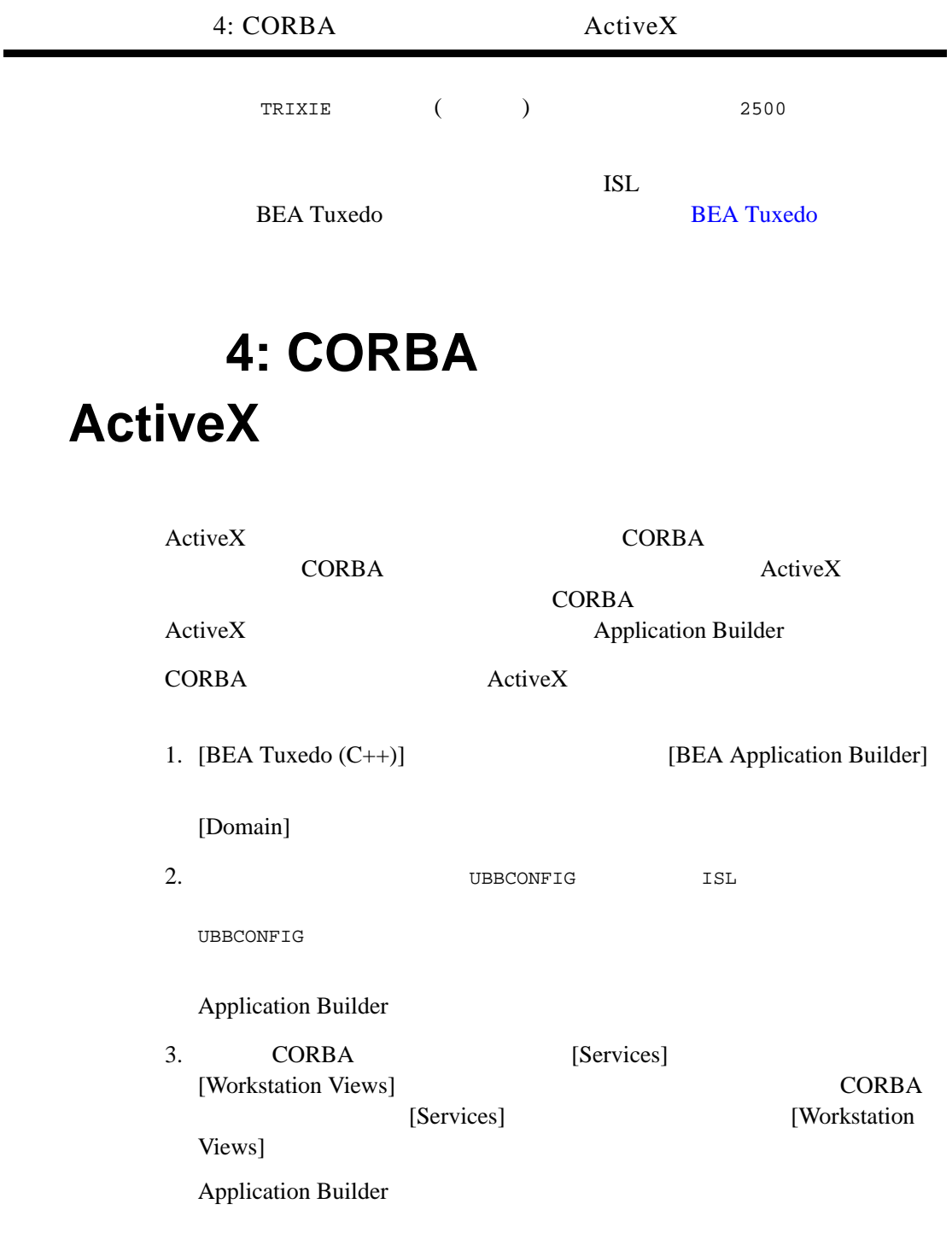

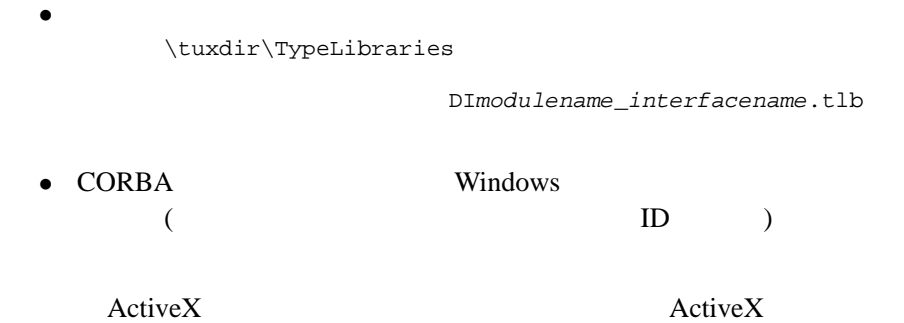

# 5: ActiveX

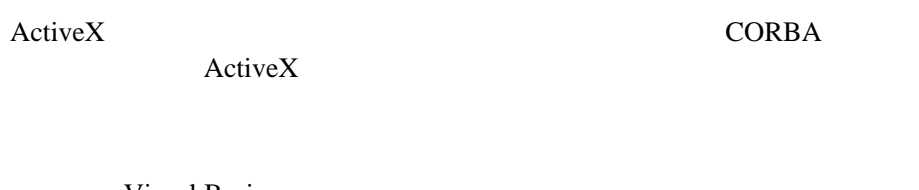

Visual Basic  $[$ 

Application Builder  $\text{tuxdir}\TypeLibraries$ CORBA  $\text{ActiveX}$ 

DImodulename\_interfacename.tlb

# 6: ActiveX

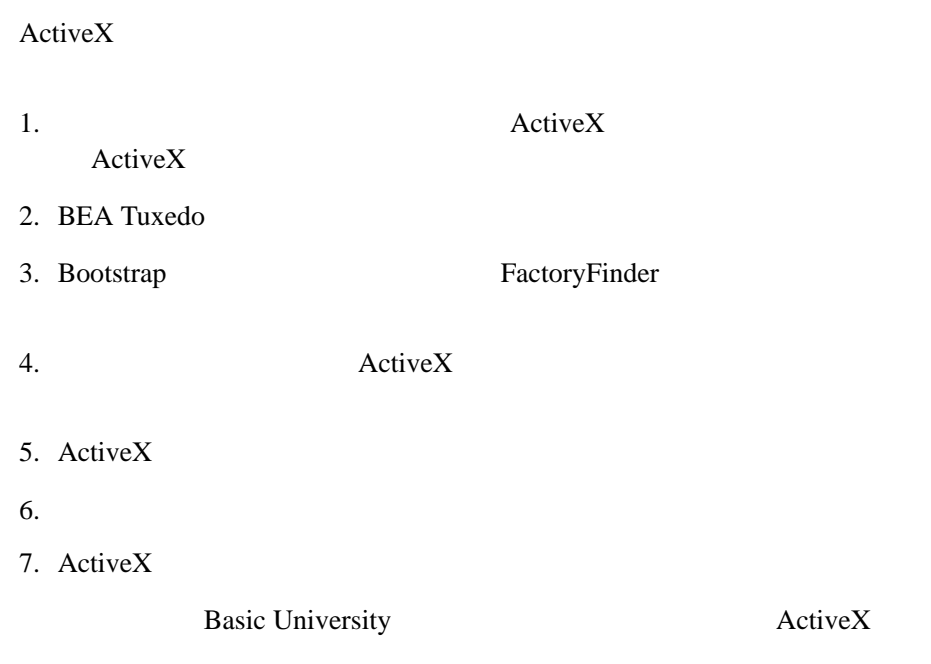

**CORBA ActiveX** 

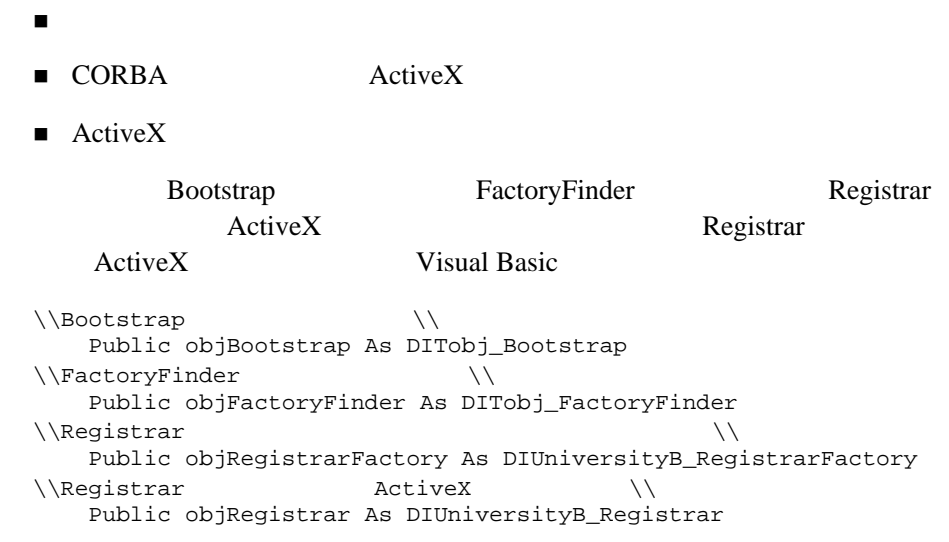

### **BEA Tuxedo**

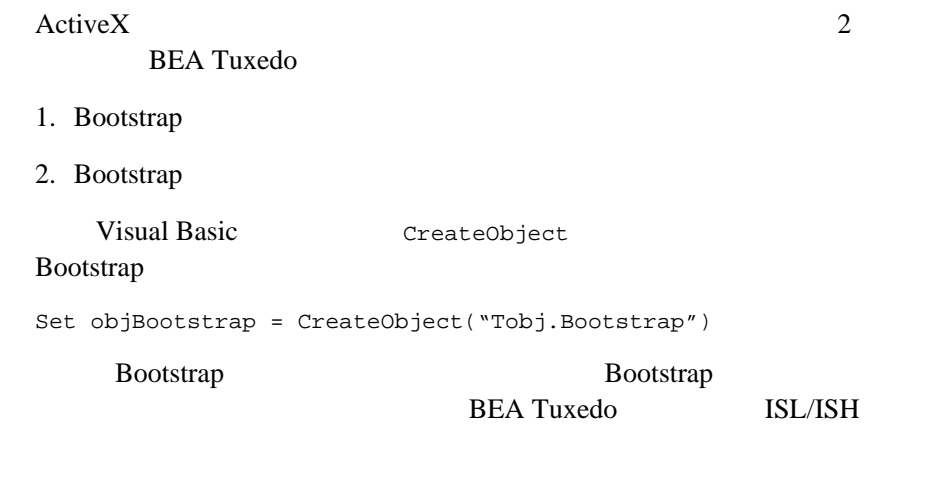

objBootstrap.Initialize "//host:port"

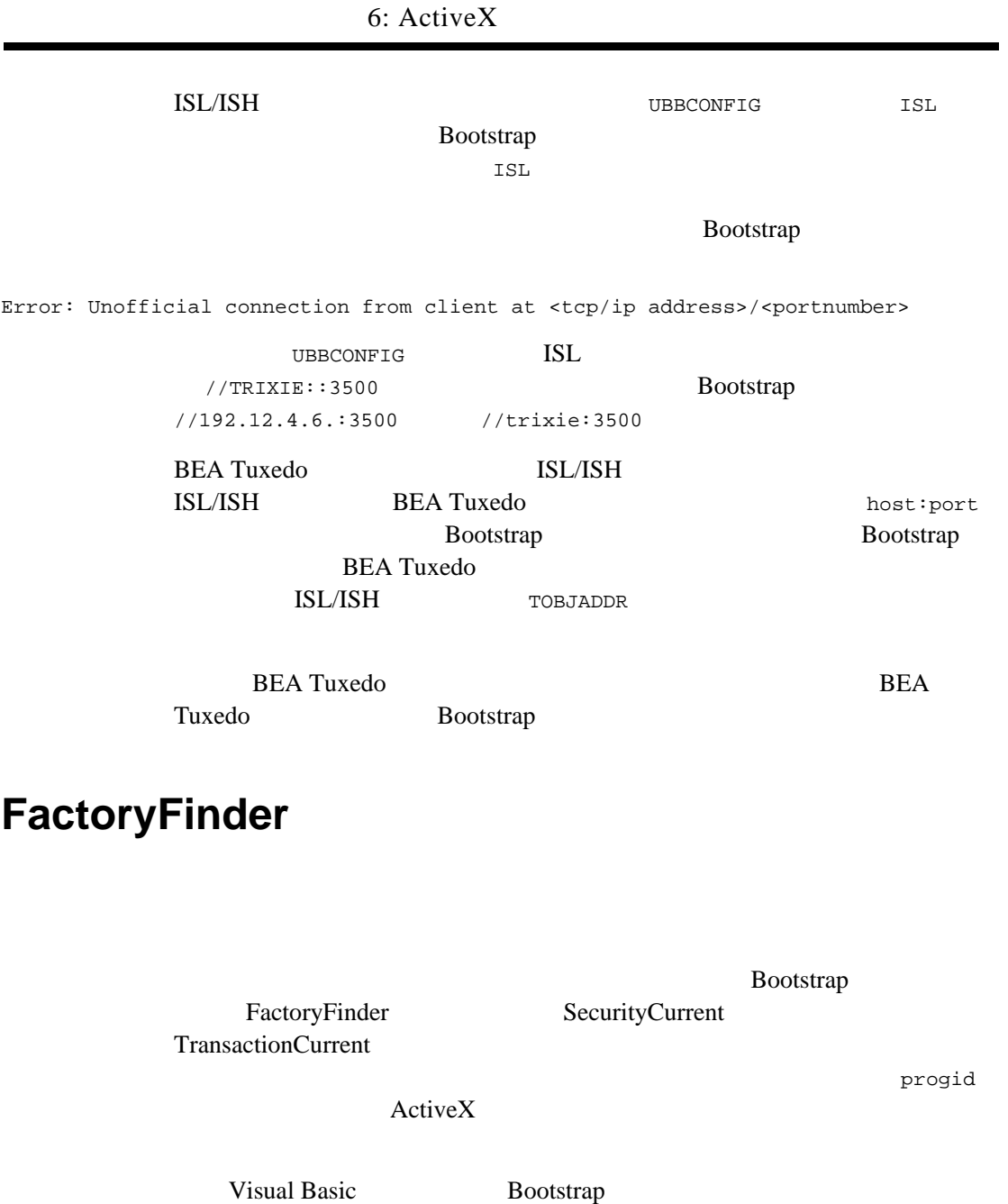

FactoryFinder

### 2 ActiveX

Set objFactoryFinder = objBootstrap.CreateObject("Tobj.FactoryFinder")

### **ActiveX**

ActiveX **CORBA**  $\text{ActiveX}$ 

CORBA  $\sim$ CORBA ActiveX

CORBA  $\overline{C}$ 

ActiveX

FactoryFinder

CreateObject FactoryFinder FactoryFinder 1 1 FactoryFinder

- find\_factories()
- find\_one\_factory()
	- $\mathbf 1$
- find\_factories\_by\_id()

 $ID$ 

- find\_one\_factory\_by\_id() CORBA ID  $1$
- list\_factories()

FactoryFinder

Visual Basic BEA Tuxedo University FactoryFinder find\_one\_factory\_by\_id() Registrar

```
Set objRegistrarFactory =
     objBsFactoryFinder.find_one_factory_by_id ("RegistrarFactory")
Set objRegistrar = RegistrarFactory.find_registrar
```
ActiveX

 $\text{ActiveX}$ 

Visual Basic **ActiveX** 

'Get course details from the Registrar object' aryCourseDetails = objRegistrar.get\_course\_details(aryCourseNumbers)

CORBA **Figure 2** 

 $\Lambda$ ctiveX

 $CORBA$ 

CORBA *CORBA* 

CORBA **Figure 2** 

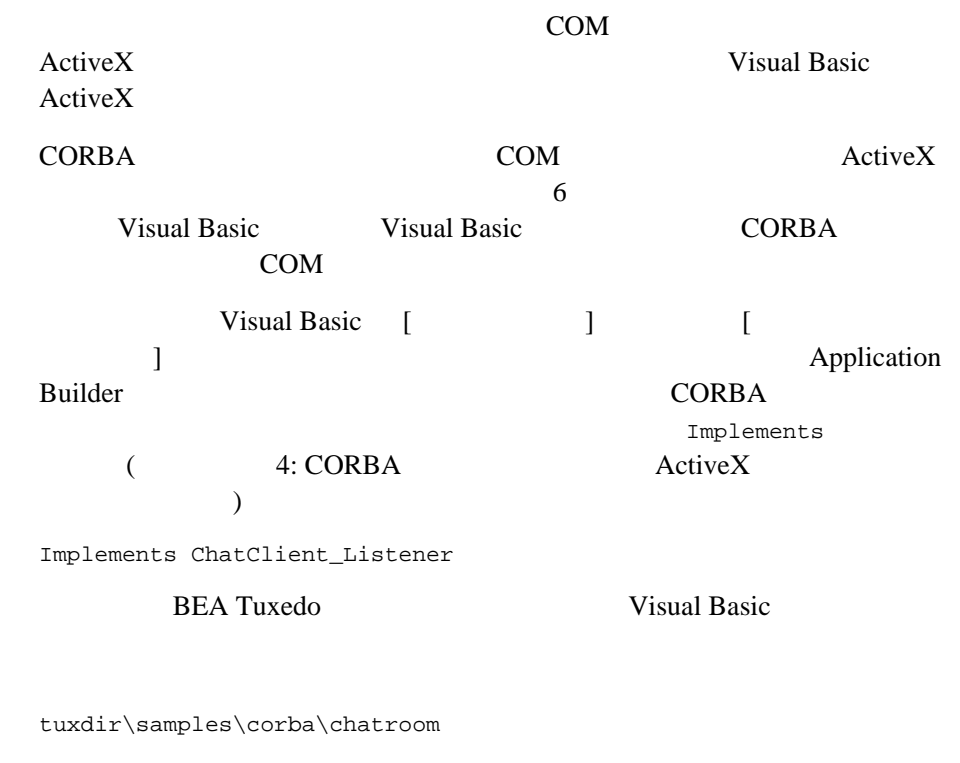

ChatClient\_Listener Visual Basic

Private Sub ChatClient\_Listener\_post(ByVal from As String, ByVal output\_line As String, Optional exceptionInfo As Variant) MsgBox "User " + from + ": " + output\_line End Sub

### **COM** オブジェクトのインスタンスの作成

COM ActiveX **CORBA** 

COM THE COM COM  $\sim$  Dim aListener as ChatClient\_Listener Set aListener = New MyListener New  $\mathbb{N}$ ChatClient\_Listener MyListener **CORBA** aModerator.signon "Hansel", aListener aModerator CORBA aListener CORBA COM

### **7: ActiveX**

#### ActiveX  $\overline{P}$

CORBA ActiveX  $($  $\rm ActiveX$  $.0CX$  $\rm ActiveX$ 

1. [Workstation Views] ActiveX

2. [Tools] [Deploy Modules]

[Deploy Modules]

3. [Create]

\tuxdir\Packages

# <span id="page-52-0"></span>3 **Application Builder**

- Application Builder
- [Services]
- [Workstation Views]
- Application Builder
- [メニュー・オプション](#page-57-0)
- ! [ツールバー・ボタン](#page-62-0)

# <span id="page-52-1"></span>**Application Builder**

[3-1](#page-53-0) Application Builder [Services] [Workstation Views] 2

### <span id="page-53-0"></span>**3-1Application Builder**

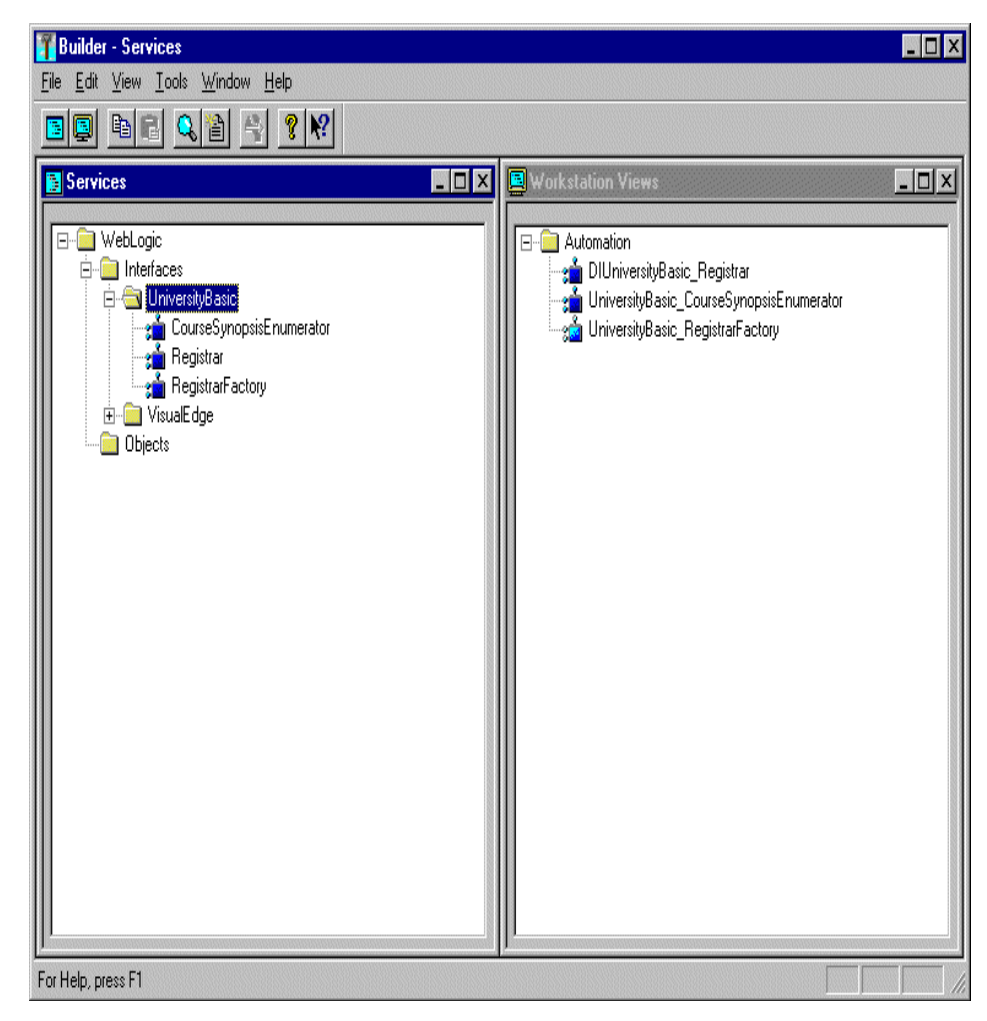

[New] [Services] [Workstation Views] **Window Menu**]

Application Builder [Services] [Workstation Views]  $1$  [File] [Services] [Workstation Views]

# <span id="page-54-0"></span>[Services]

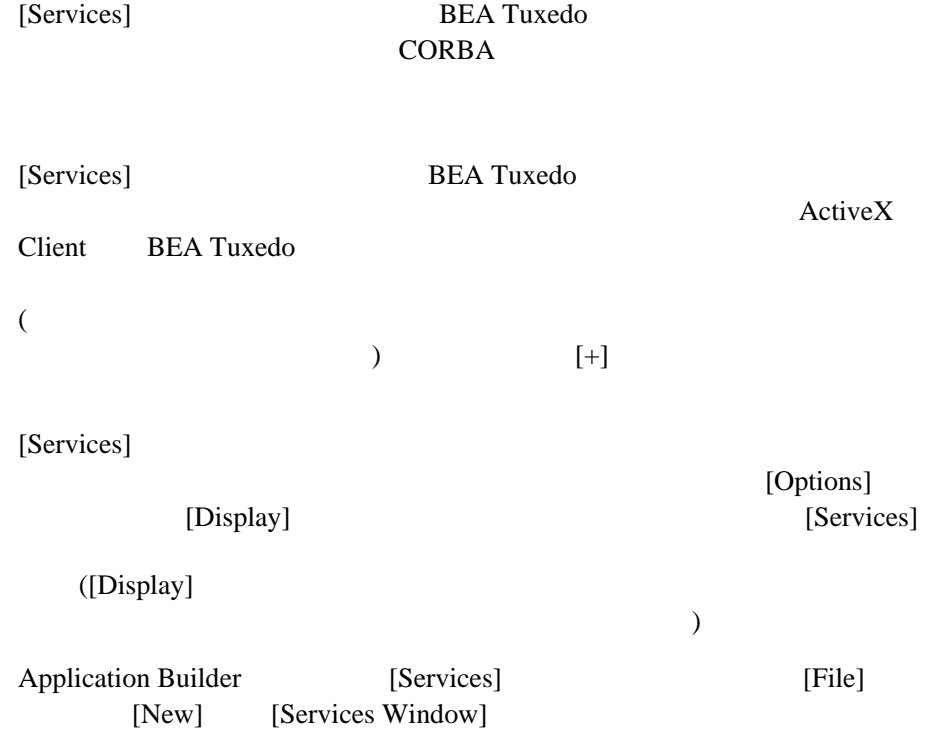

# <span id="page-54-1"></span>**[Workstation Views]**

[Workstation Views] CORBA

ActiveX CORBA

[Services]

[Workstation Views]

ActiveX  $\overline{X}$ [Workstation Views] **http://workstation** Views] [Services] Application Builder ActiveX [Workstation Views] [Options] [Display] [Workstation Views] ([Display] ) Application Builder [Workstation Views] [File] [New] [Workstation Views Window]

# <span id="page-55-0"></span>**Application Builder**

[3-1](#page-55-1) Application Builder

### <span id="page-55-1"></span>**3-1 Application Builder**

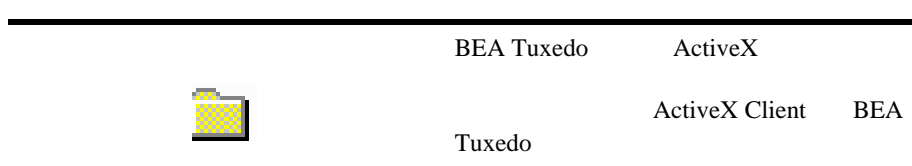

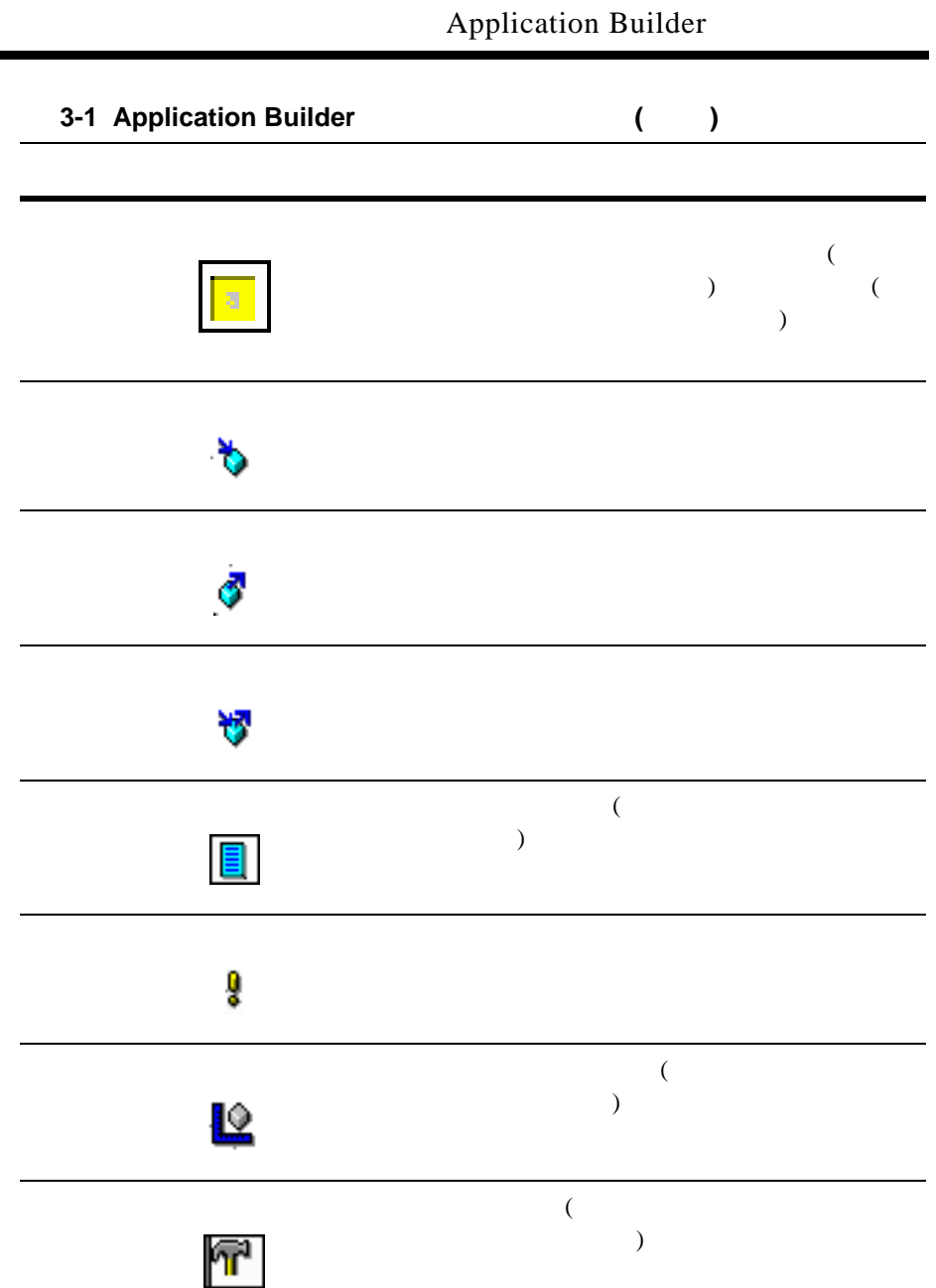

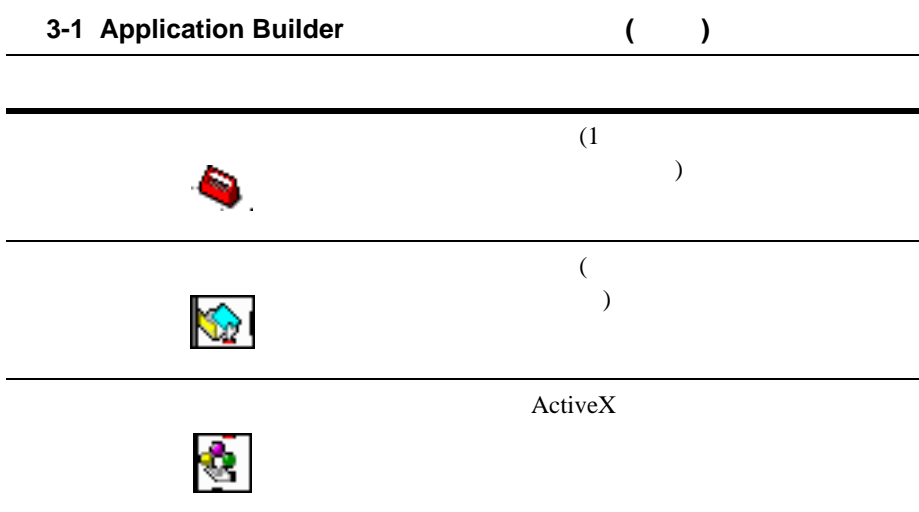

Application Builder

### <span id="page-57-0"></span>**[File]** メニュー・オプション

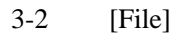

### <span id="page-58-0"></span>**3-2** 展開された **[File]** メニュー

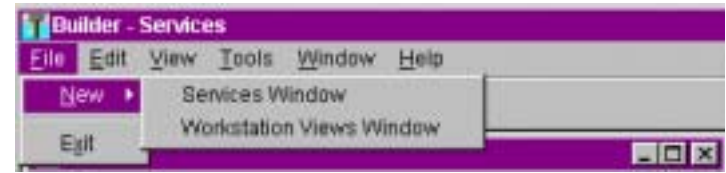

#### $[File]$

- [New] [Services Window] [Services]
- **E** [New] [Workstation Views] [Workstation Views]
- [Exit] Application Builder

### **[Edit]** メニュー・オプション

 $3-3$  [Edit]

### <span id="page-58-1"></span>**3-3** 展開された **[Edit]** メニュー

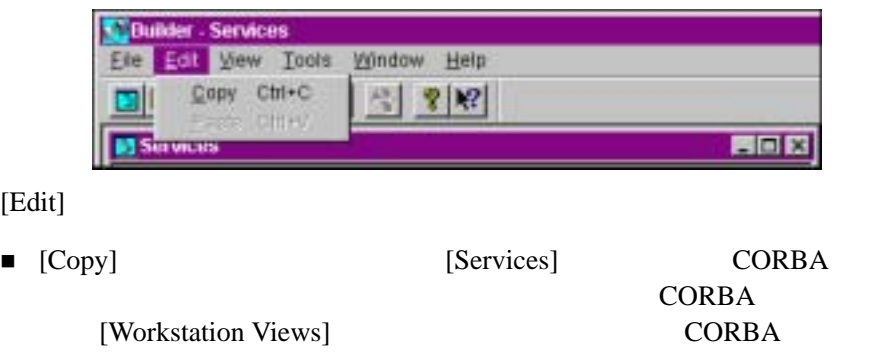

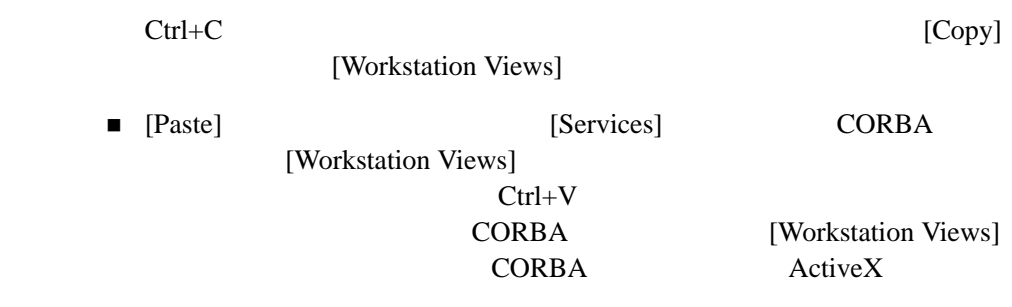

### [View]

[3-4](#page-59-0) [View]

<span id="page-59-0"></span>**3-4** 展開された **[View]** メニュー

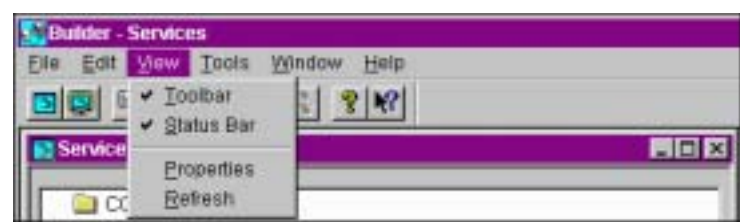

### [View]

- [Toolbar]
- [Status Bar] Application Builder
- [Properties] CORBA CORBA ActiveX

■ [Refresh]

### **[Tools]** メニュー・オプション

 $3-5$   $[Tools]$ 

<span id="page-60-0"></span>**3-5** 展開された **[Tools]** メニュー

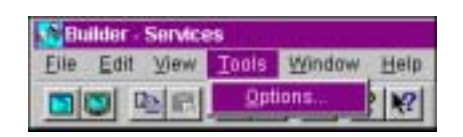

[Tools] [Options] [Options]

- [Workstation Bindings]
- [Deployment Packages]
- [Display] [Services] [Workstation Views]

### [Window]

[3-6](#page-61-0) [Window]

<span id="page-61-0"></span>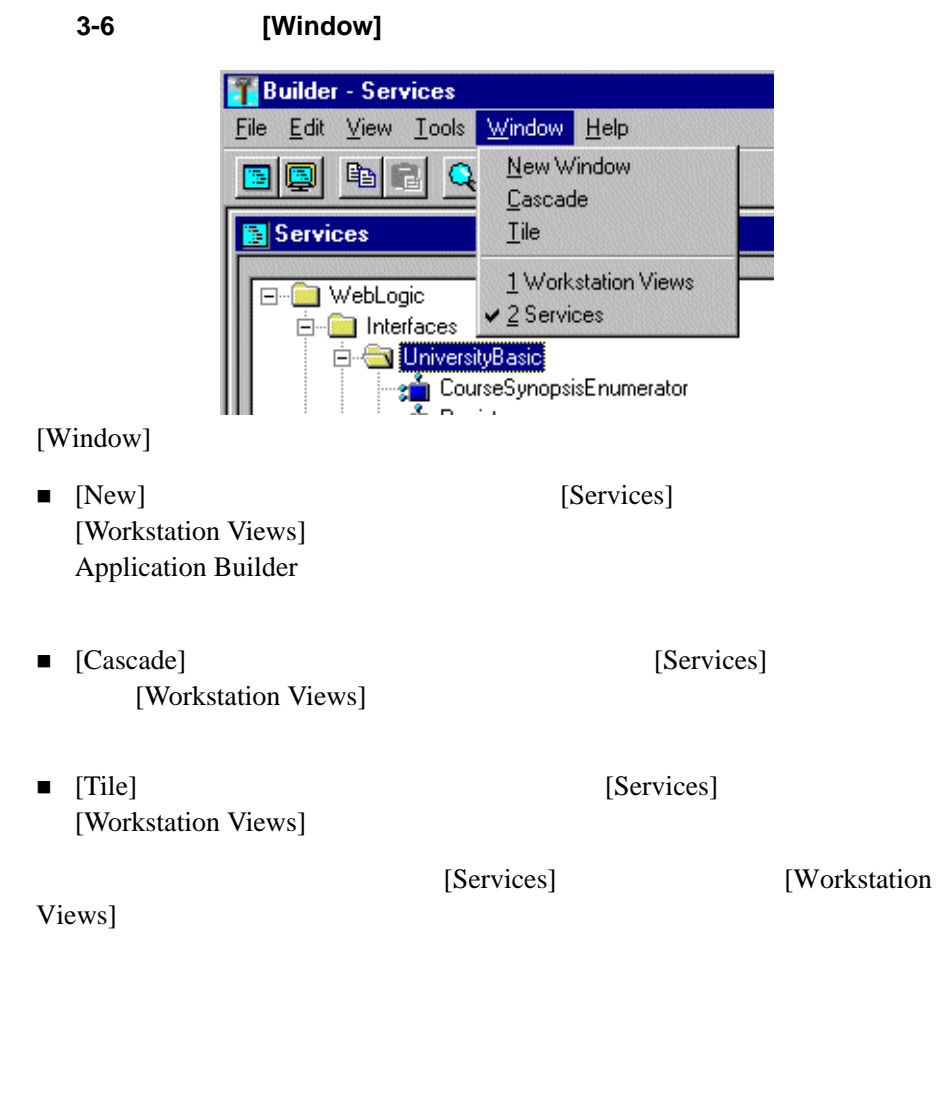

**[Help]** メニュー・オプション

[3-7](#page-62-1) [Help]

[Help] Application Builder

<span id="page-62-1"></span>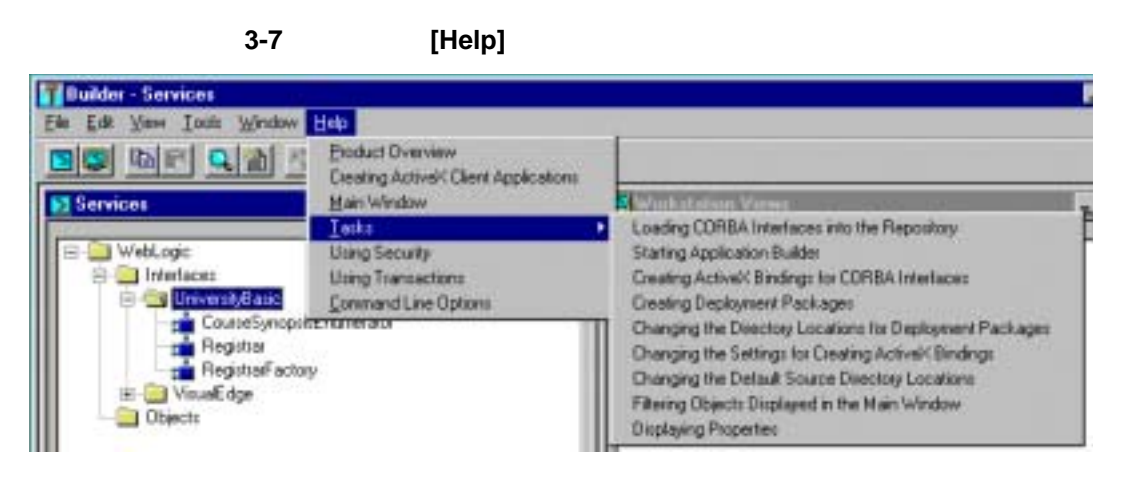

### <span id="page-62-0"></span>[Help] Application Builder

[3-8](#page-62-2) Application Builder

#### <span id="page-62-2"></span>**3-8Application Builder**

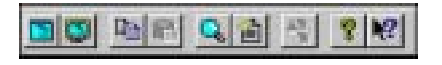

- [Services]
- [Workstation Views]
- ! 選択したインターフェイスをクリップボードにコピーします。
- ! クリップボード ウィンドウには かいしょう
- ! 選択されたインターフェイスまたはビューのプロパティを表示します。
- ! *アクティブなどの*ようなので、
- 
- ! 選択したインターフェイスのデプロイメント・パッケージを作成します。
- ! 製品、バージョン番号、著作権に関する情報を表示します。
- ! コンテキスト・センシティブ・ヘルプを表示します。

# <span id="page-64-0"></span>4

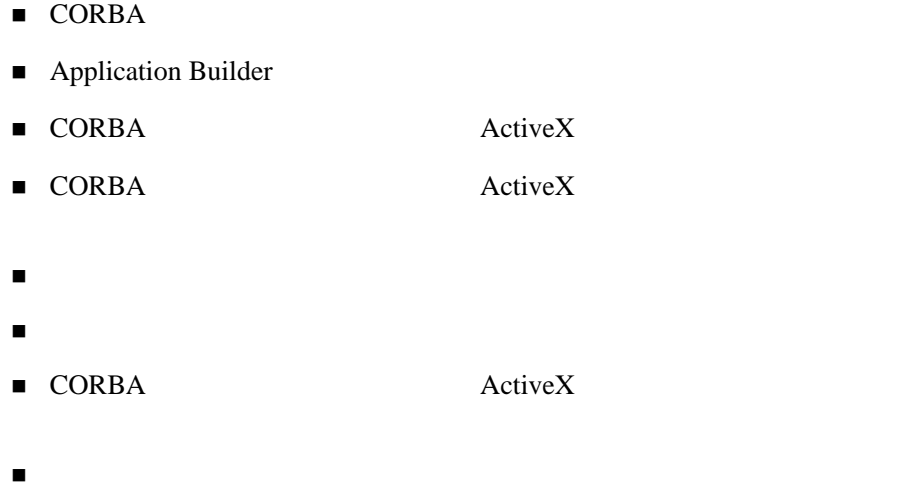

- ! [メイン・ウィンドウに表示されるオブジェクトのフィルタ](#page-72-2)
- ! [プロパティの表示](#page-74-0)

# <span id="page-65-0"></span>**CORBA**

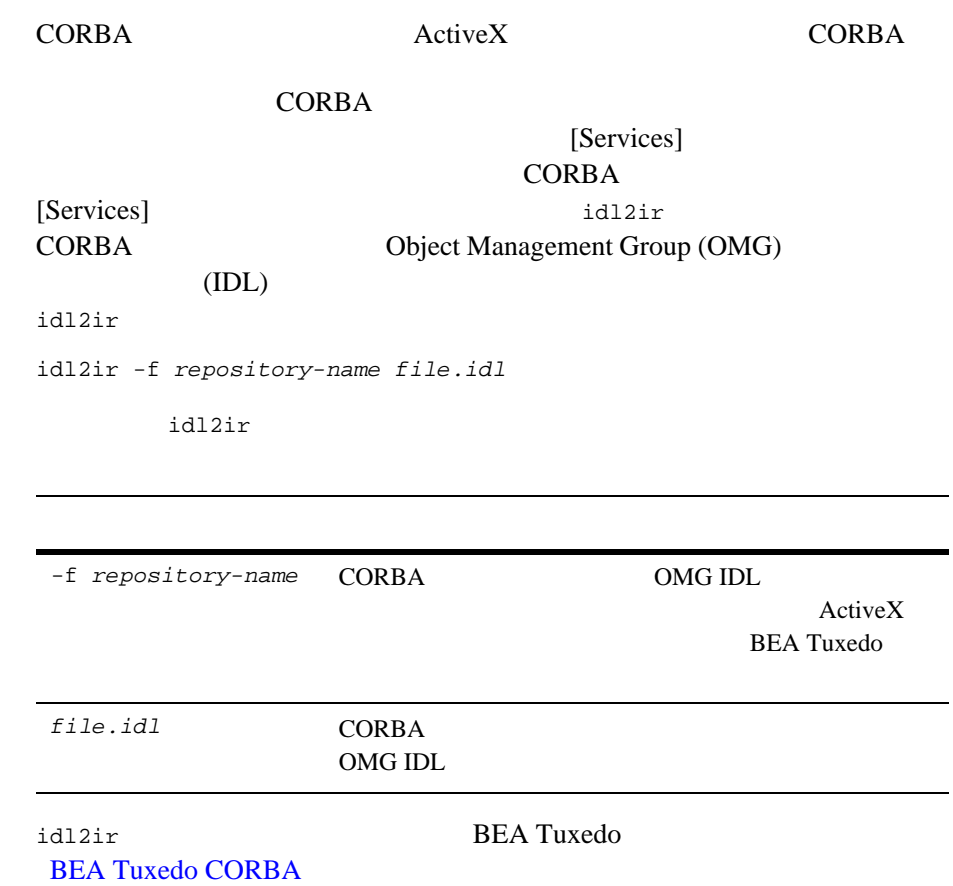

# <span id="page-66-1"></span><span id="page-66-0"></span>**Application Builder**

#### Application Builder

1. [BEA BEA Tuxedo System] [BEA Application Builder]

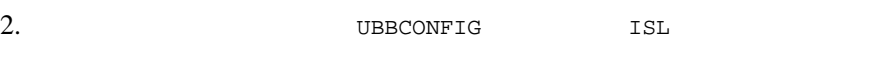

UBBCONFIG

 $0-1$ 

#### <span id="page-66-2"></span>0-1IIOP

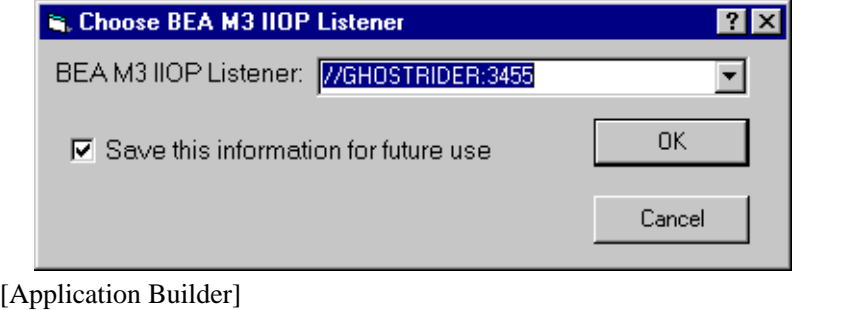

**CORBA** 

Application Builder [Services]

# <span id="page-67-0"></span>**CORBA** ActiveX

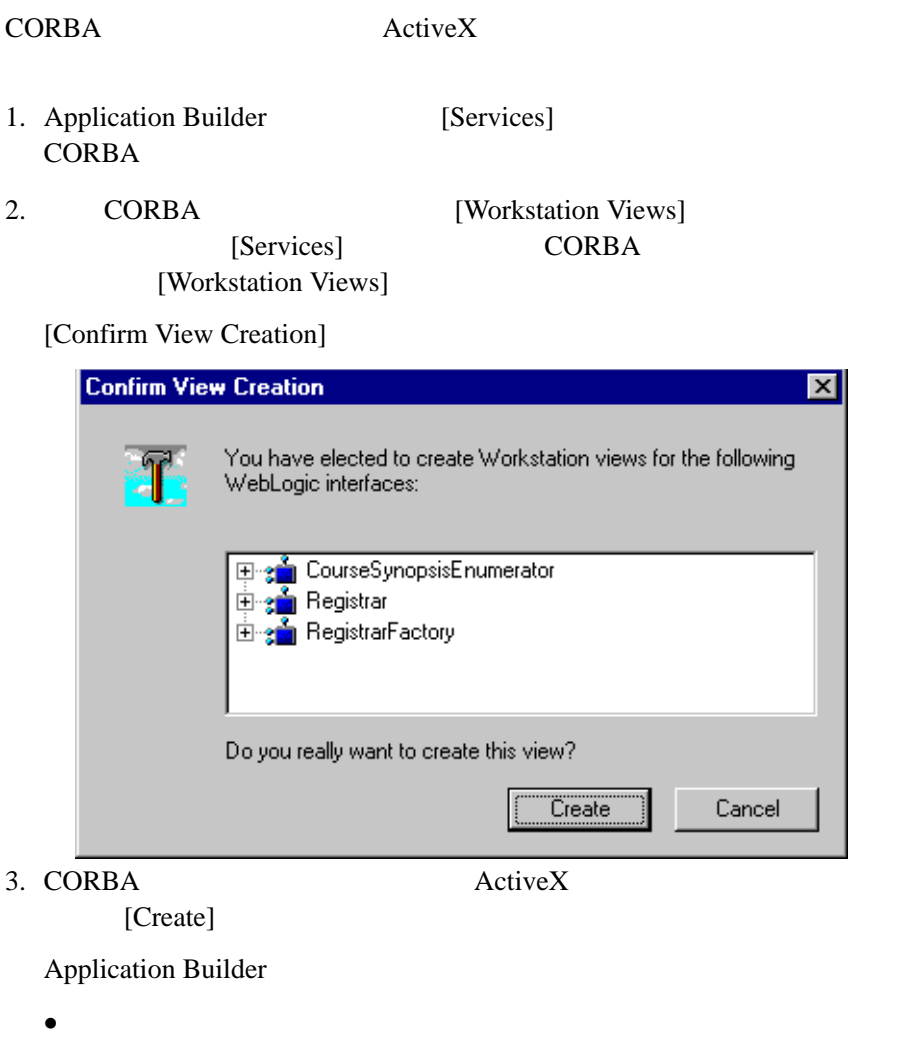

\tuxdir\TypeLibraries

DImodulename\_interfacename.tlb

CORBA Windows

ID  $\blacksquare$ 

AcrtiveX CORBA ActiveX

<span id="page-68-0"></span>**CORBA** Active**X** 

> <span id="page-68-1"></span>[Options] [Workstation Bindings] CORBA  $\Lambda$ ctiveX [Workstation Bindings] [Tools] [Options] [0-1](#page-68-1) [Workstation Bindings] 0-1 [Workstation Bindings] [Workstation Bindings Options] CORBA [Generate COM Views on Workstation Drop] **CORBA** COM THE COM ActiveX Client BEA Tuxedo CORBA COM

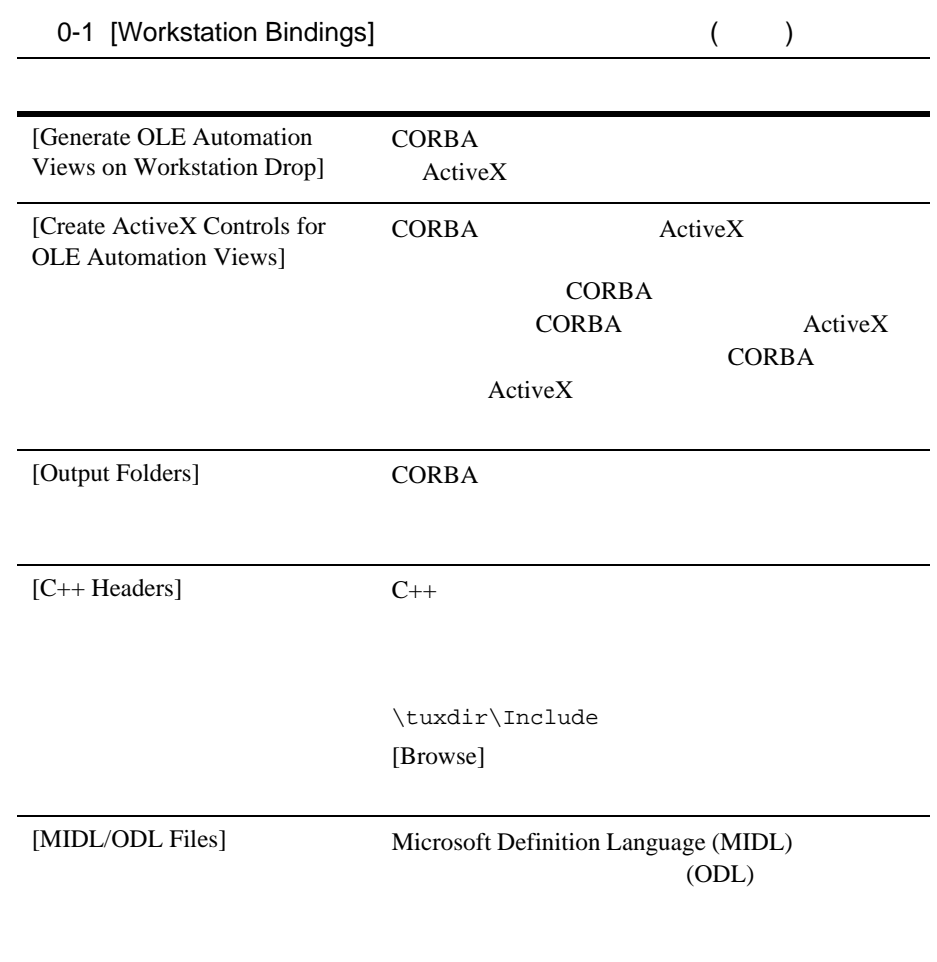

\tuxdir\TypeLibraries [Browse]

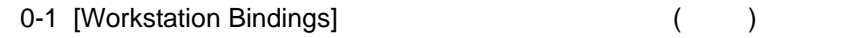

[Type Libraries]

\tuxdir\TypeLibraries [Browse]

**CORBA** 

<span id="page-70-0"></span> $\rm ActiveX$ 

ActiveX

. $ocx$ 

CORBA ActiveX

1. [Workstation Views] ActiveX

2. [Tools] [Deploy Modules]

[Deploy Modules]

[Confirm Deployment]

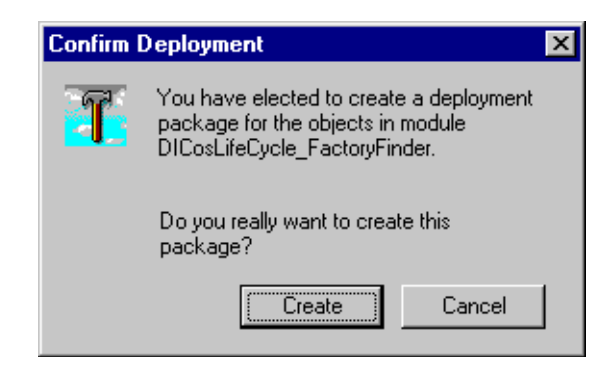

#### 3. [Create]

\tuxdir\Packages

### <span id="page-71-0"></span>[Options] [Deployment Packages] CORBA ActiveX [Deployment Packages] [Tools] [Options]

 $\text{tuxdir}\$ Packages
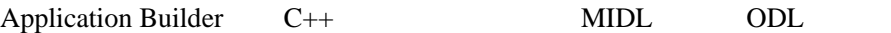

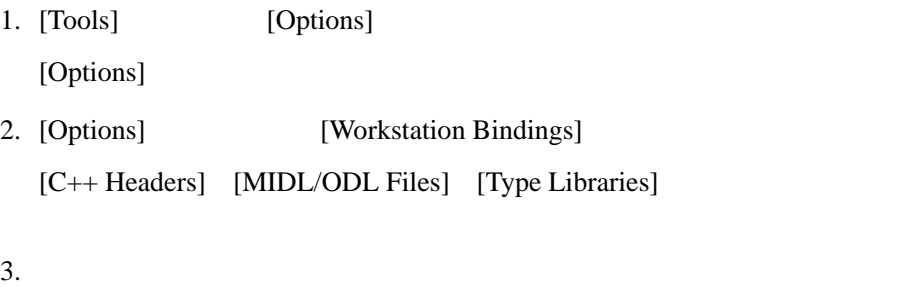

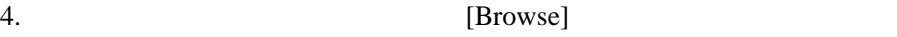

5. [OK]

[Options] [Display] Application Builder Builder  $\overline{B}$ 

**CORBA** 

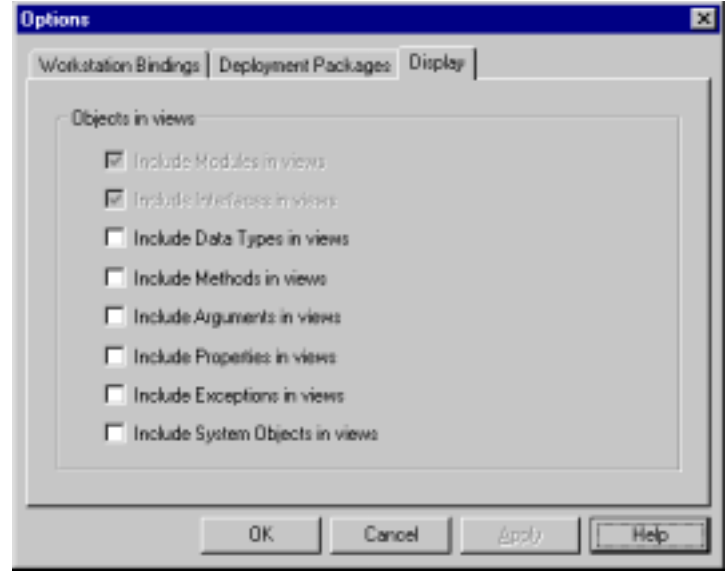

! データ型 ! メソッド **n** ! プロパティ ! 例外 [Include System Objects] CosTransactions  $\sim$ Application Builder

 $[OK]$ 

## [Properties]

 $\mathbf{1}$  , we are the state  $\mathbf{1}$  of the state  $\mathbf{1}$ 

### [Properties]

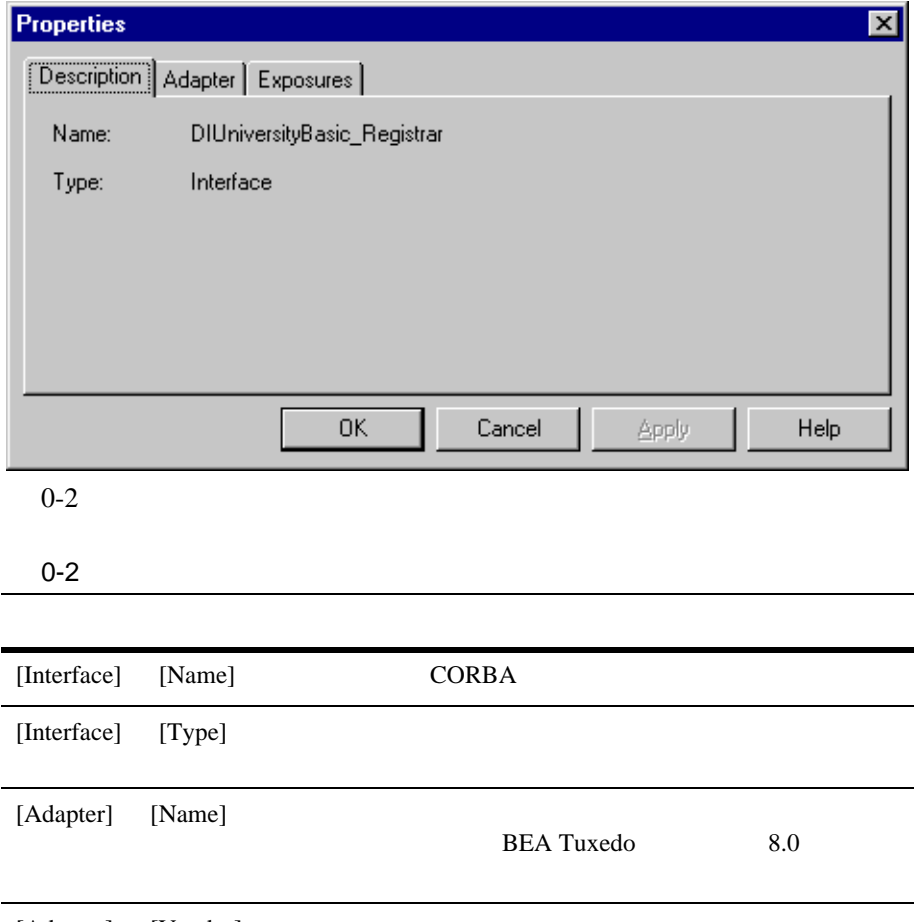

<span id="page-74-0"></span>[Adapter] [Vendor]

**BEA** 

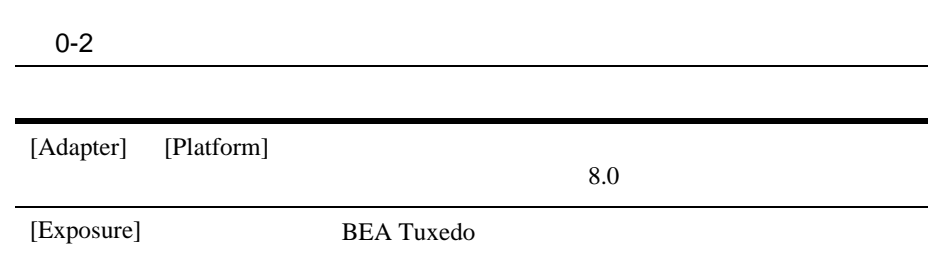

 $5$ 

BEA Tuxedo ActiveX

SecurityCurrent 1

## **BEA Tuxedo**

ActiveX **BEA** Tuxedo <del>Regional State and Tuxedo</del> State and Tuxedo **Regional State and Tuxedo** State and Tuxedo State and Tuxedo

 $ID$ 

**BEA Tuxedo** BEA Tuxedo CORBA

**BEA Tuxedo** 

BEA Tuxedo UBBCONFIG

**BEA Tuxedo** 

**BEA Tuxedo** 

 $\,$   $\,$  BEA Tuxedo  $\,$ 

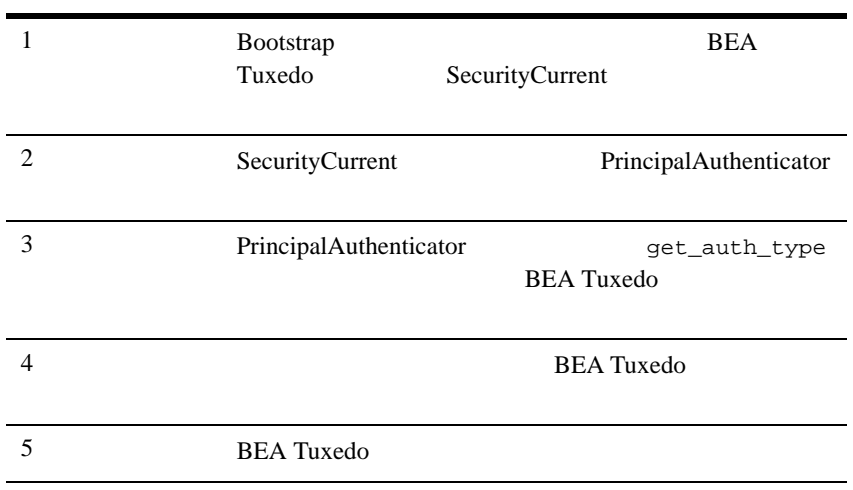

 $\Gamma$ 

) expresses we see that  $\mathcal{L}$ 

Security University

# 1: Bootstrap **SecurityCurrent**

Bootstrap BEA Tuxedo SecurityCurrent SecurityCurrent CORBA

SecurityLevel2::Current

Visual Basic Bootstrap The SecurityCurrent

Set objSecurityCurrent = objBootstrap.CreateObject("Tobj.SecurityCurrent")

## **2: SecurityCurrent PrincipalAuthenticator**

SecurityCurrent BEA Tuxedo PrincipalAuthenticator PrincipalAuthenticator PrincipalAuthenticator **BEA Tuxedo** 

Visual Basic BEA Tuxedo PrincipalAuthenticator

Set objPrincAuth = objSecurityCurrent.principal\_authenticator

## ステップ **3:** 認証レベルを取得する

Tobj::PrincipalAuthenticator::get\_auth\_type() **BEA Tuxedo** 

Visual Basic **BEA Tuxedo** PrincipalAuthenticator

AuthorityType = objPrinAuth.get\_auth\_type

## ステップ **4:** 正しい認証で **BEA Tuxedo**

Tobj::PrincipalAuthenticator::logon() **BEA Tuxedo** 

■ user name

TOBJ\_APPAUTH  $\begin{array}{ccc}\n\text{TOBJ}\_ \text{ADPAUTH}\n\end{array}$ 

BEA Tuxedo **Letter Straws** TOBJ\_SYSAUTH

■ client\_name

**BEA Tuxedo** TOBJ\_SYSAUTH TOBJ\_APPAUTH TOBJ\_NOAUTH

■ system\_password

BEA Tuxedo TOBJ\_SYSAUTH TOBJ\_APPAUTH ■ user\_password **BEA Tuxedo** TOBJ APPAUTH ■ user\_data **BEA Tuxedo BEA Tuxedo** user\_password user\_data <br>
and user\_bassword user\_data now BEA Tuxedo **BEA Tuxedo** user\_data user\_password user\_data Tobj::PrincipalAuthenticator::logon()  $CORBA::BAD$  PARAM BEA Tuxedo TOBJ\_NOAUTH BEA Tuxedo user\_name client\_name user name client name Secretary REA Tuxedo IIOP + IIOP + IIOP + IIOP + IIOP + IIOP + IIOP + IIOP + IIOP + IIOP + IIOP + IIOP + IIOP + IIOP + IIOP + IIOP + IIOP + IIOP + IIOP + IIOP + IIOP + IIOP + IIOP + IIOP + IIOP + IIOP + IIOP + / (ISL/ISH) UBBCONFIG ISL/ISH user\_name client\_name user\_name client name logon() ■ Security::AuthenticationStatus::SecAuthSuccess (  $\lambda$ ■ Security::AuthenticationStatus::SecAuthFailure (  $BEA$ Tuxedo and the state of the state of the state  $\lambda$ 

Visual Basic Tobj::PrincipalAuthenticator::logon() If AuthorityType = TOBJ\_APPAUTH Then logonStatus = oPrincAuth.Logon(

 UserName,ClientName,SystemPassword,\_ UserPassword,UserData)

End If

## **5: BEA Tuxedo**

**BEA Tuxedo BEA Tuxedo** Tobj::PrincipalAuthenticator::logoff()

**BEA Tuxedo** 

**BEA Tuxedo** TP\_NOAUTH BEA Tuxedo

### BEA Tuxedo CORBA ActiveX

TransactionCurrent 1

**BEA Tuxedo CORBA** 

**BEA Tuxedo CORBA** 

 $C++$ 

BEA Tuxedo */* 

•  $(ICF)$ 

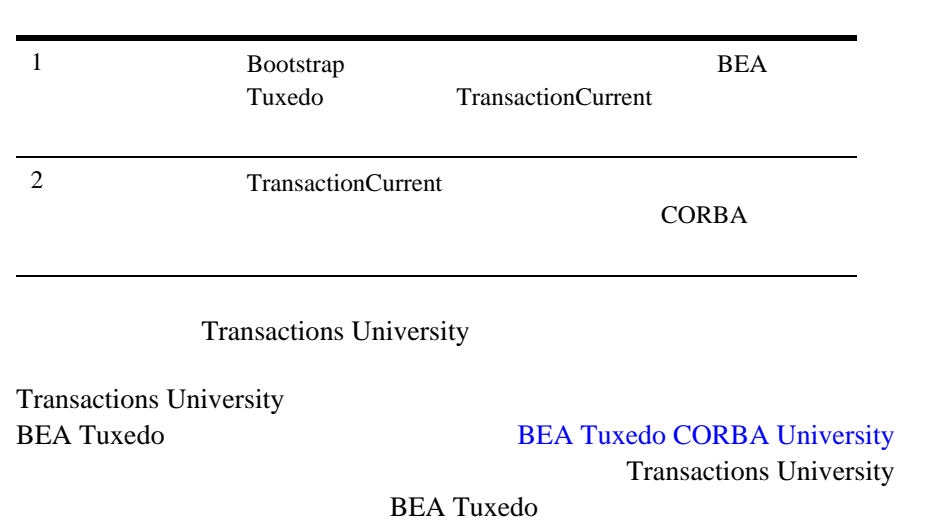

drive:\tuxdir\samples\corba\university\transactions

 $6$ 

 $ICF$ 

## 1: Bootstrap **TransactionCurrent**

Bootstrap BEA Tuxedo TransactionCurrent TransactionCurrent REA Tuxedo

**BEA Tuxedo CORBA** 

Visual Basic Bootstrap **TransactionCurrent** 

Set objTransactionCurrent = objBootstrap.CreateObject("Tobj.TransactionCurrent")

## **2: TransactionCurrent**

TransactionCurrent

TransactionCurrent

 $\blacksquare$  begin()

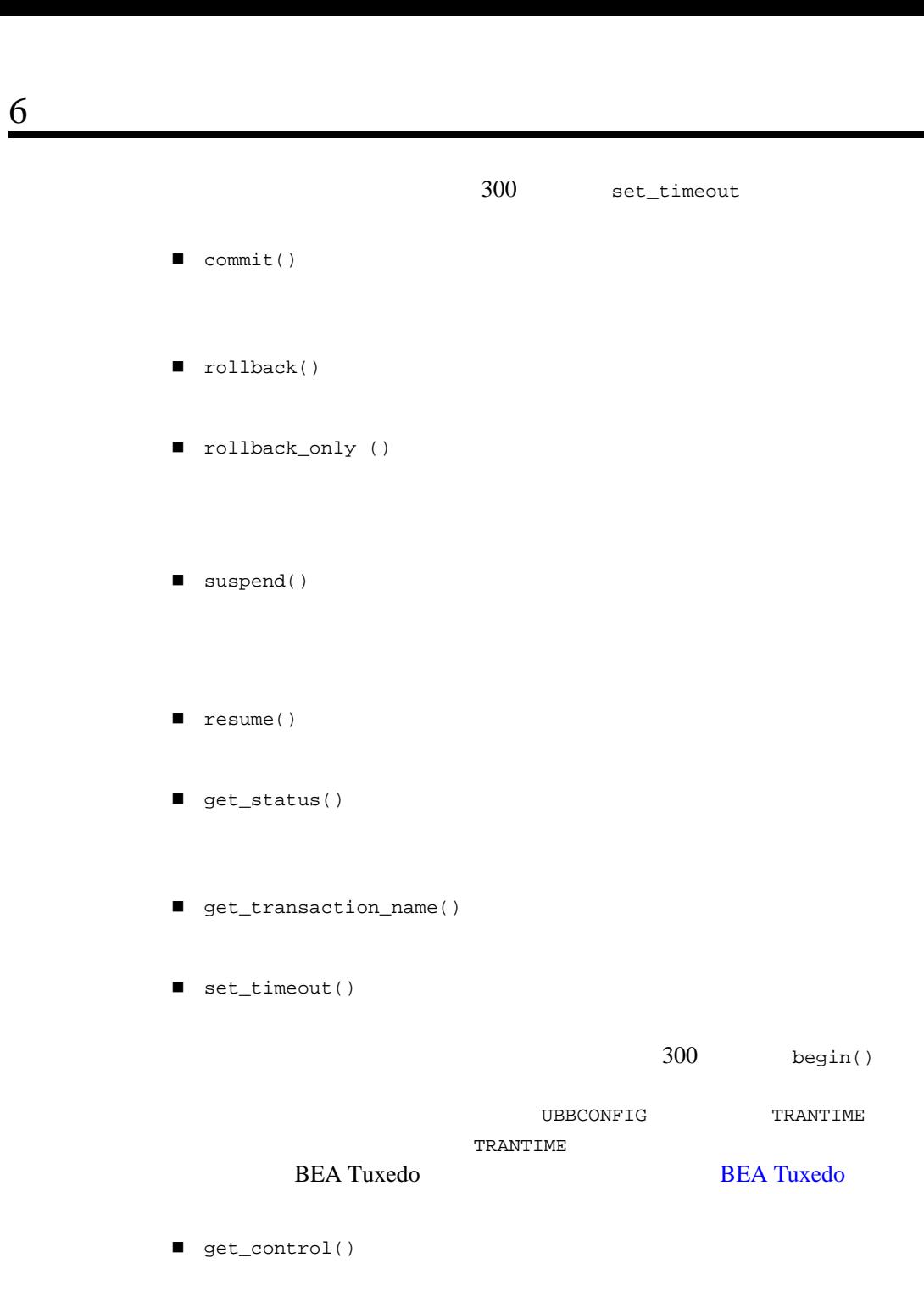

 $1.$ Tobj::TransactionCurrent::begin() 2. CORBA  $($  $3.$  Tobj::TransactionCurrent:commit()

```
Tobj::TransactionCurrent:commit()
Tobj::TransactionCurrent:rollback()
                 Visual Basic of
```

```
' トランザクションを開始
objTransactionCurrent.begin
' コースの登録を試行
NotRegisteredList = objRegistrar.register_for_courses(mStudentID,
     CourseList, exception)
If exception.EX_majorCode = NO_EXCEPTION then
' しゅうしょう しゅうしょう しゅうしょう
'' '' ''
     Dim report_heuristics As Boolean
     report_heuristics = True
     objTransactionCurrent.commit report_heuristics
Else
' しゅうしょう しゅうしょう しゅうしょう しゅうしゅうしょう
'' '' ''
     objTransactionCurrent.rollback
```
 $6$ MsgBox "Transaction Rolled Back"

End If

# $7$

#### Application Builder

BEAAppBuilder Application Builder makefile UBBCONFIG

ISL パラメータが、サーバ・コンピュータのホストとポートに設定されてい

BEAAppBuilder -v toAdpaterPath, sourcePath [,sourcePath...], -i directorypath, -t directorypath, -o directorypath

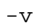

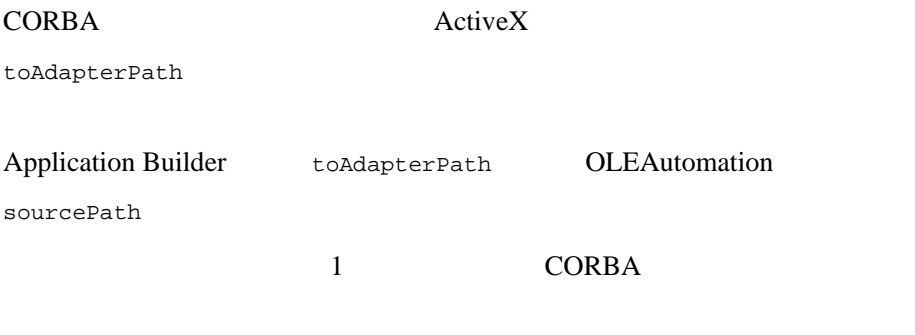

-i directorypath

 $C++$ 

\tuxdir\Include Application Builder

-t directorypath

\tuxdir\TypeLibraries Application Builder

-o directorypath

MIDL/ODL

\tuxdir\TypeLibraries Application Builder

Registrar Registrar Registrar Registrar Registrar Registrar Registral Registrar Registral Registral Registration  $R$ 

#### $\rm ActiveX$

BEAAppBuilder -v OLEAutomation, Registrar, RegistarFactory, -i c:\tuxdir\Include, -t c:\tuxdir\TypeLibraries

 $7$ 

#### CORBA  $\sim$

ActiveX

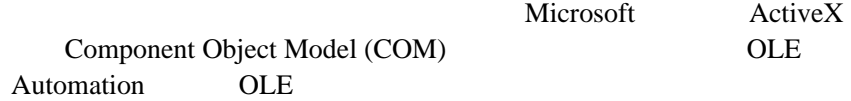

**ActiveX** 

**The Active X** Active X  $\rm ActiveX$ 

#### CORBA

API

 $(API:$ 

Application Programming Interface)

**BEA Tuxedo CORBA** 

(ADE: Application Development Environment)

GUI

(API: Application

### Programming Interface)

 $\overline{a}$  $\big)$  $(ATMI)$ 

#### **BEA Tuxedo**

#### UNIX UNIX S ATMI BEA Tuxedo X/Open TX XATMI

ATMI

 $ID$ 

 $\sim$  1 окончаство  $\sim$  1 окончаство  $\sim$  1 окончаство  $\sim$ 

 $ID$ 

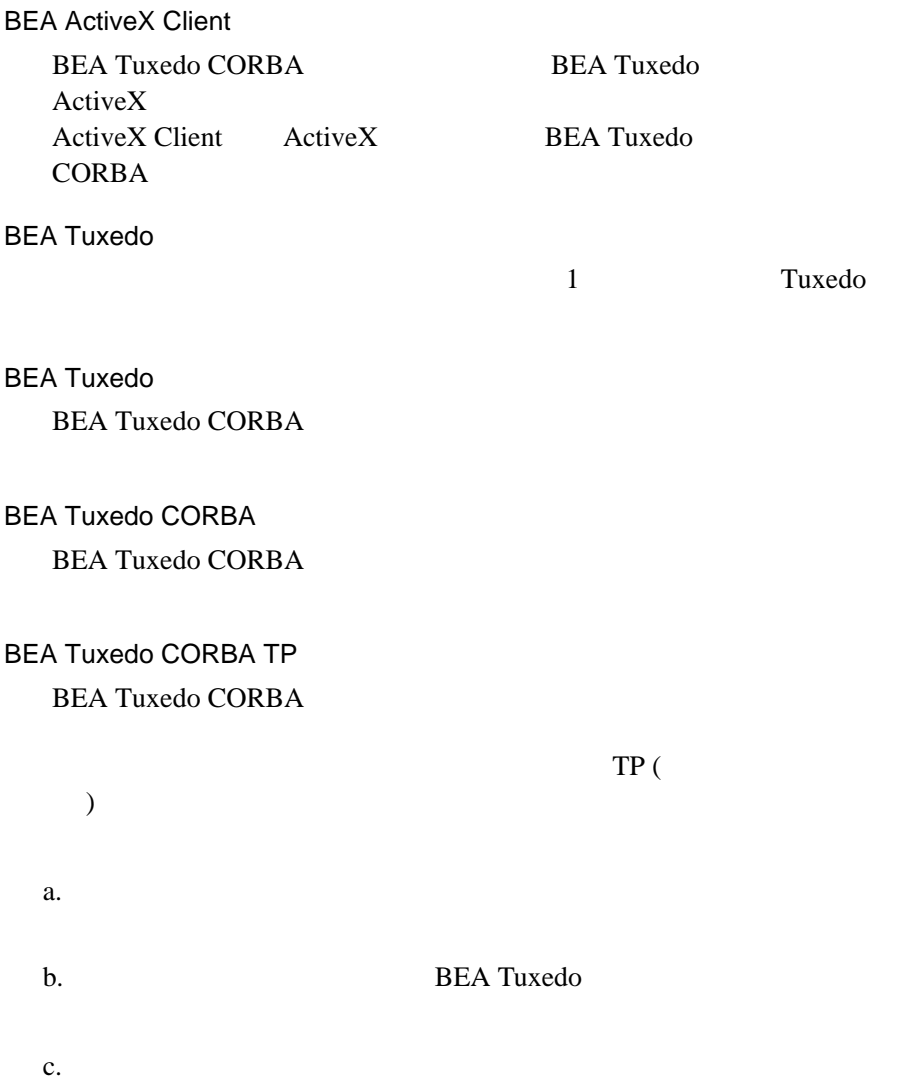

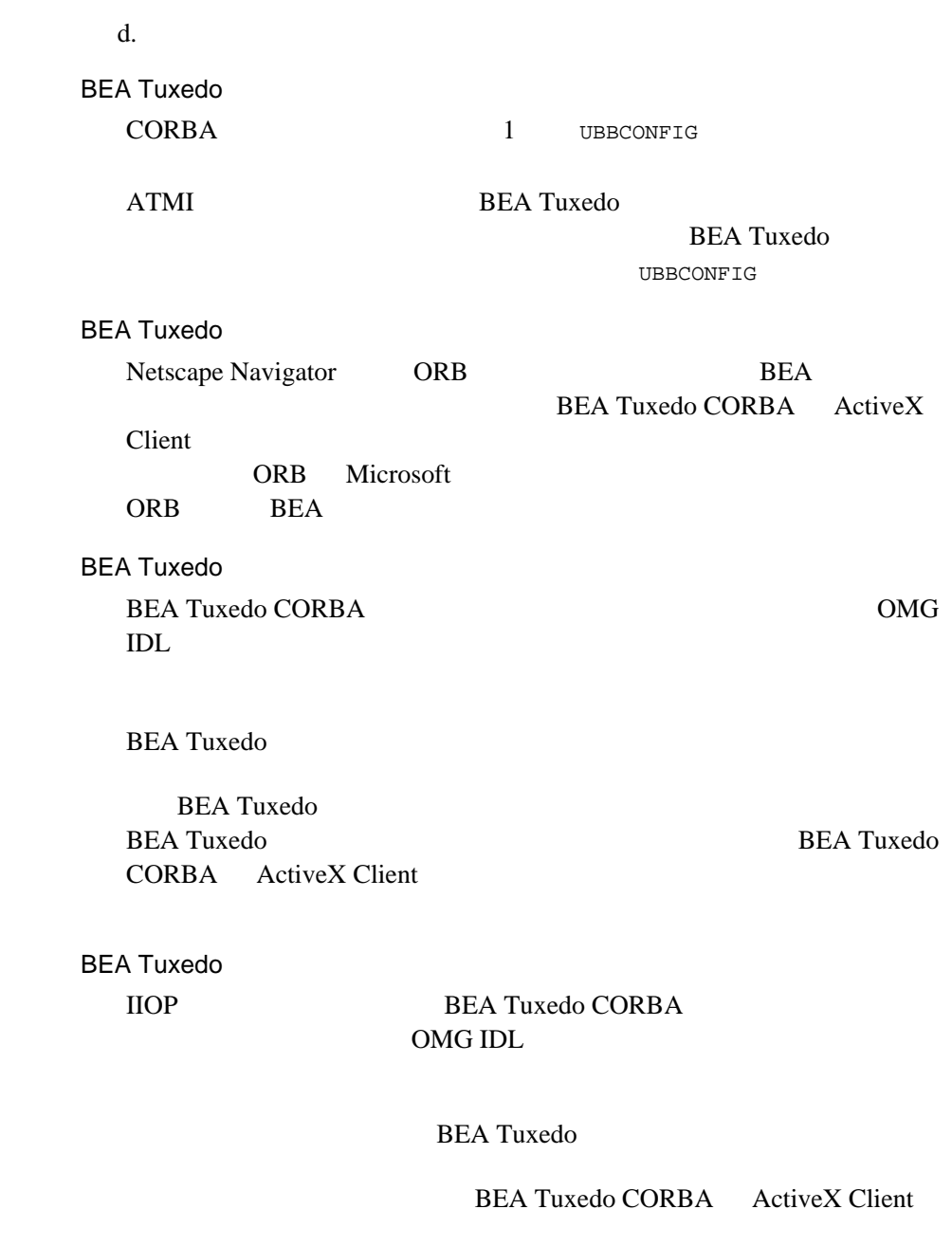

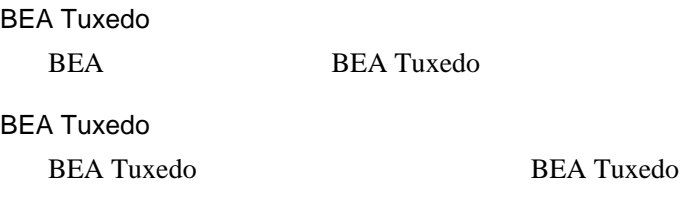

ActiveX CORBA

 $C++$ 

1980 AT&T

 $C++$  C

(1)  $\sqrt{ }$ 

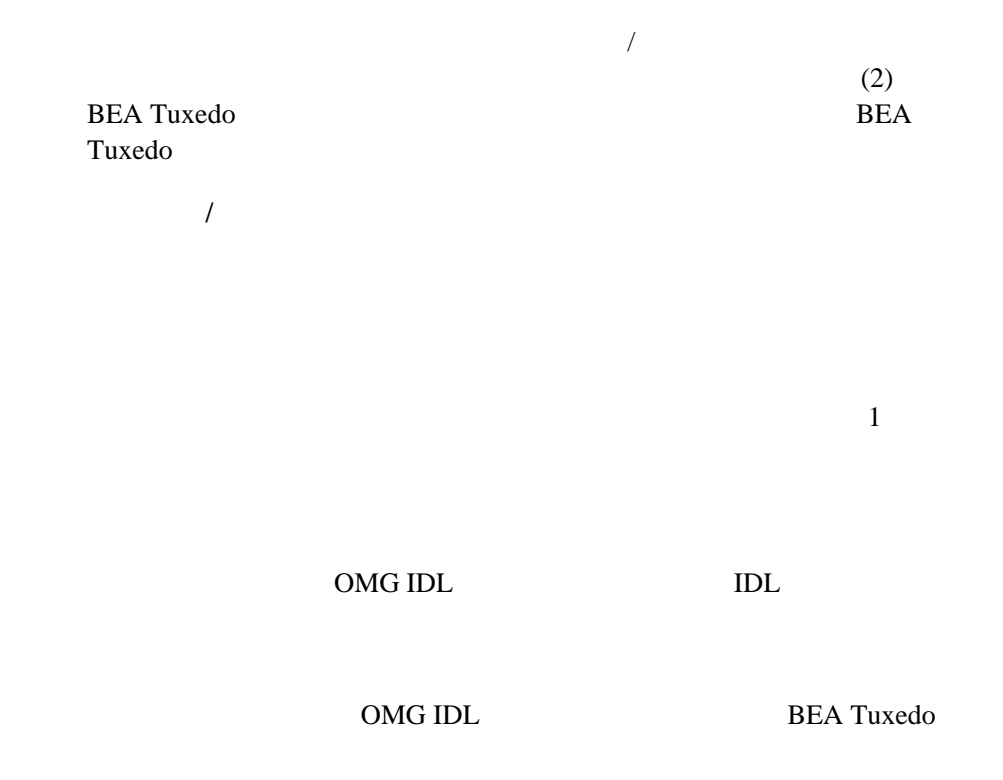

 $(1)$ 

 $(2)$ 

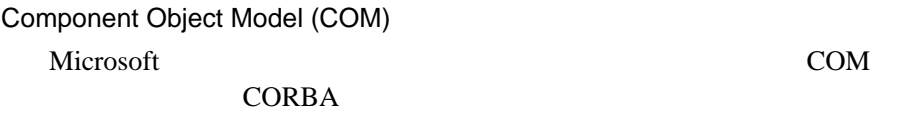

COM

Object Model (COM)

Java Sales Santa Care (1999) Java Java

Component

new  $n$ 

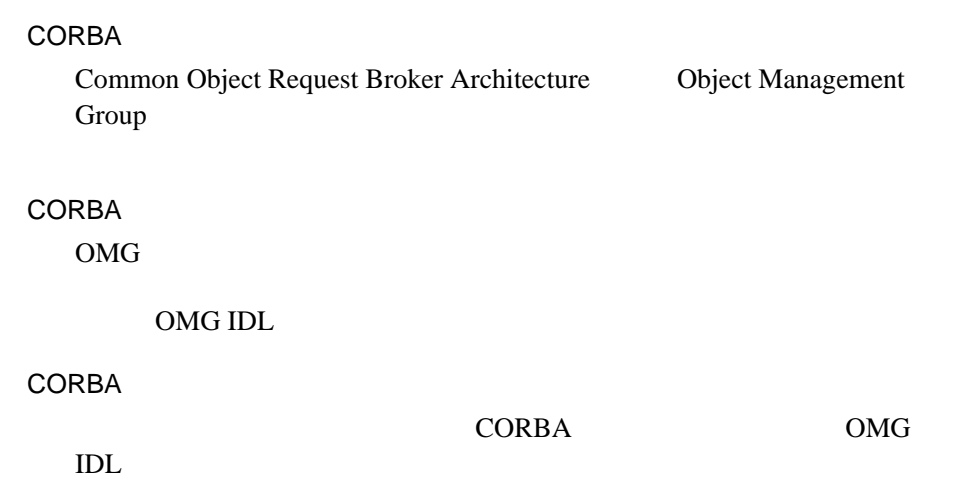

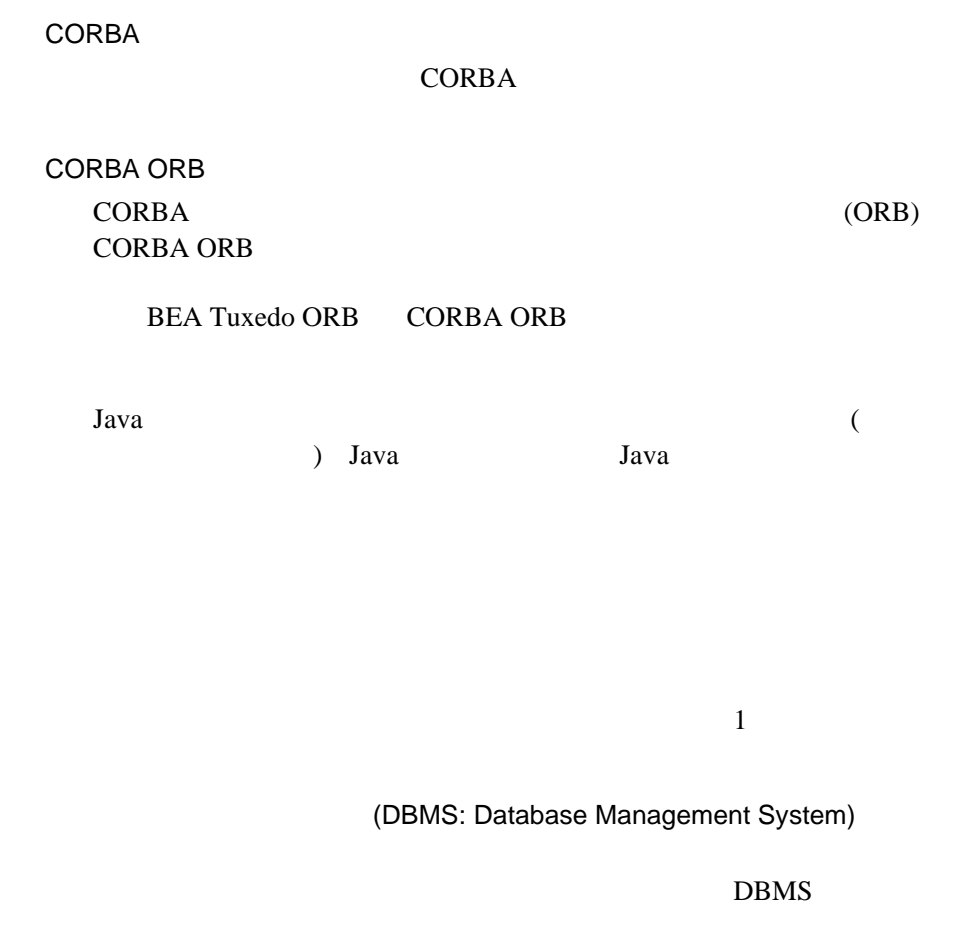

DBMS

(DBMS: Database Management System)

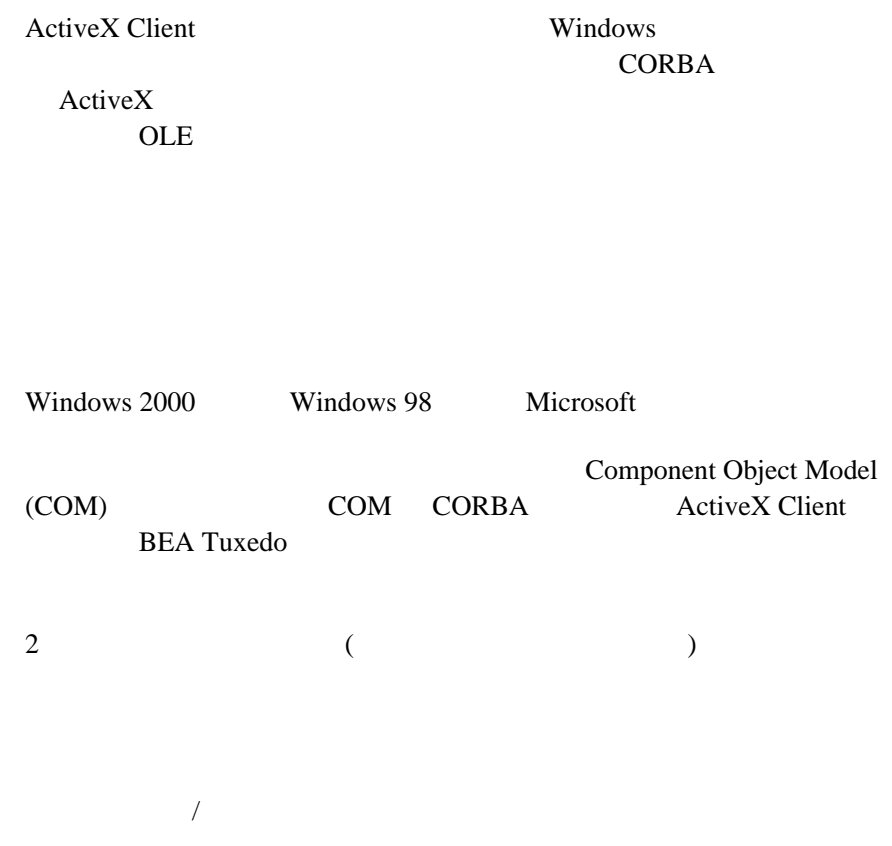

#### (DTP: Distributed Transaction Processing)

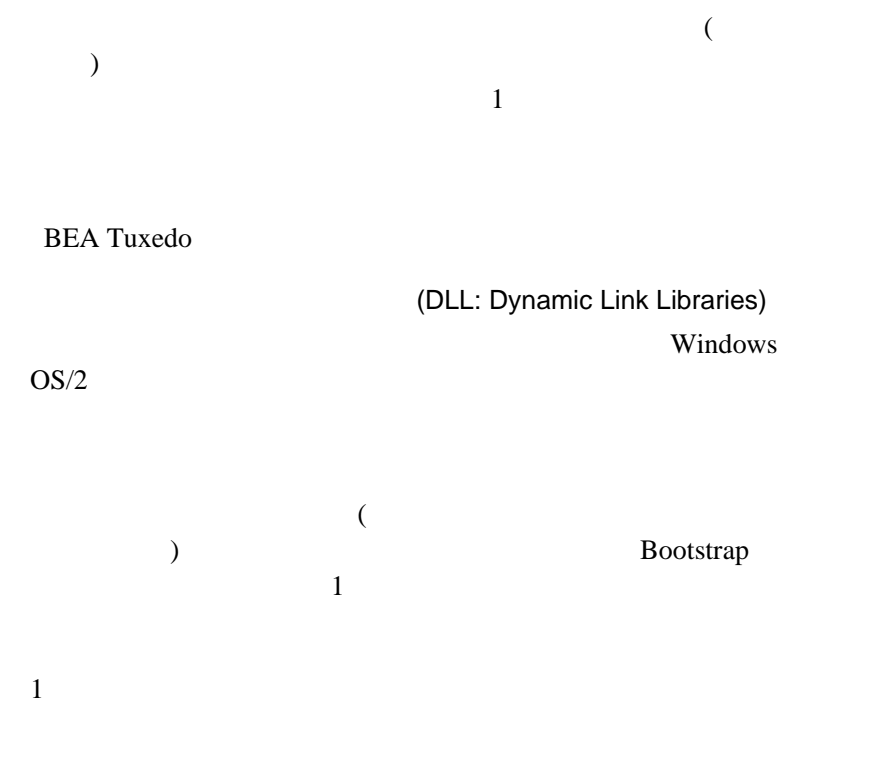

**CORBA CORBA** 

**CORBA** 

# **Java**  $\alpha$ (1)  $1$  $(2)$ **BEA Tuxedo** (GUI: Graphical User Interface)

API

GUI

(GUI: Graphical User

Interface)

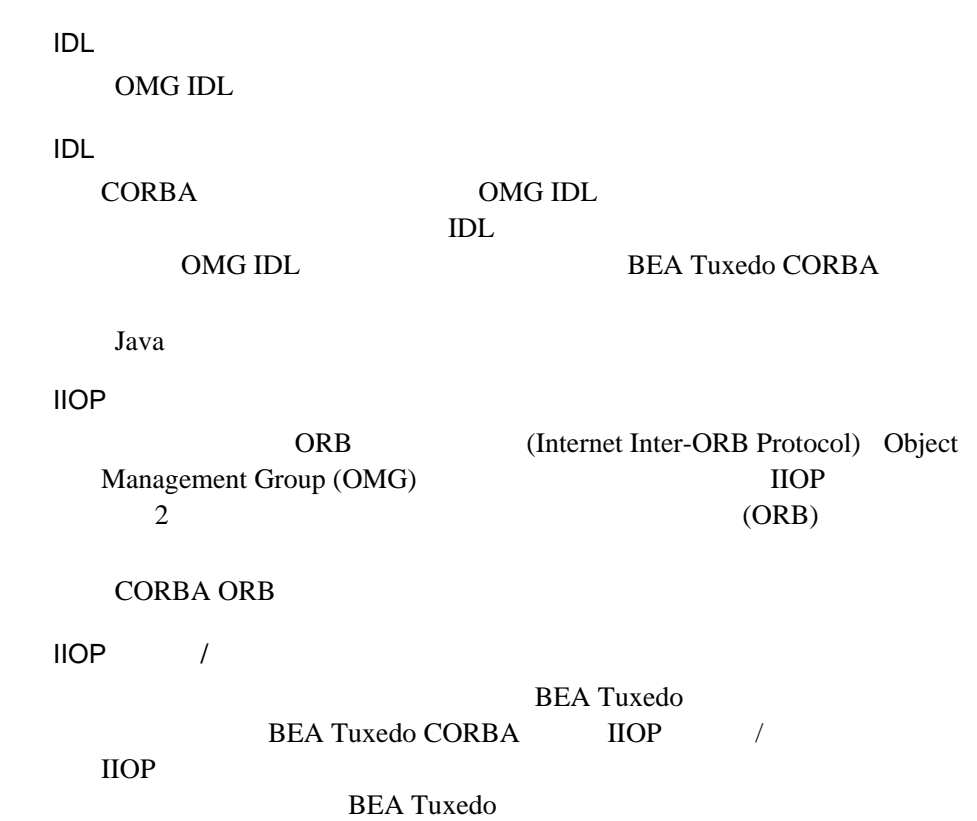

OMG IDL

**BEA Tuxedo** 

#### $C_{++}$ BEA Tuxedo CORBA CORBA

CORBA  $\overline{C}$ ORBA

(IOR: Interoperable

Object Reference)

ORB  $\Box$ ORB 間でやり取りされるたびに、オブジェクト・リファレンスから IOR

#### Java

 $C++$ 

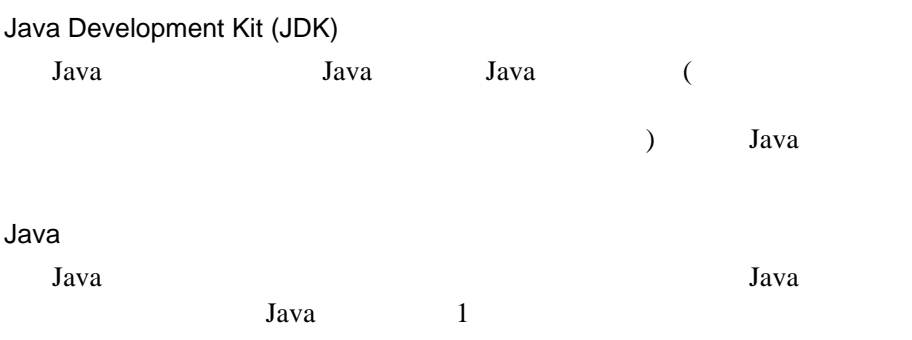

IDL  $\overline{L}$ 

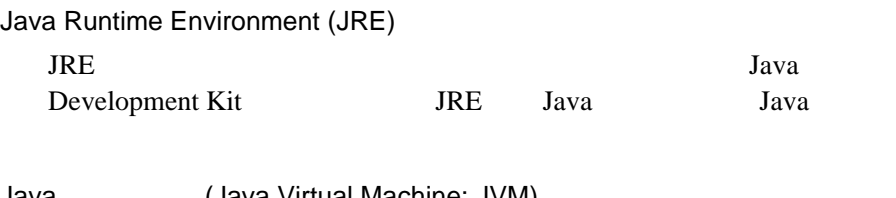

Java (Java Virtual Machine: JVM) Java Runtime Environment

JDK

Java Developer's Kit

**BEA Tuxedo** 

ID (LMID: Logical Machine ID)

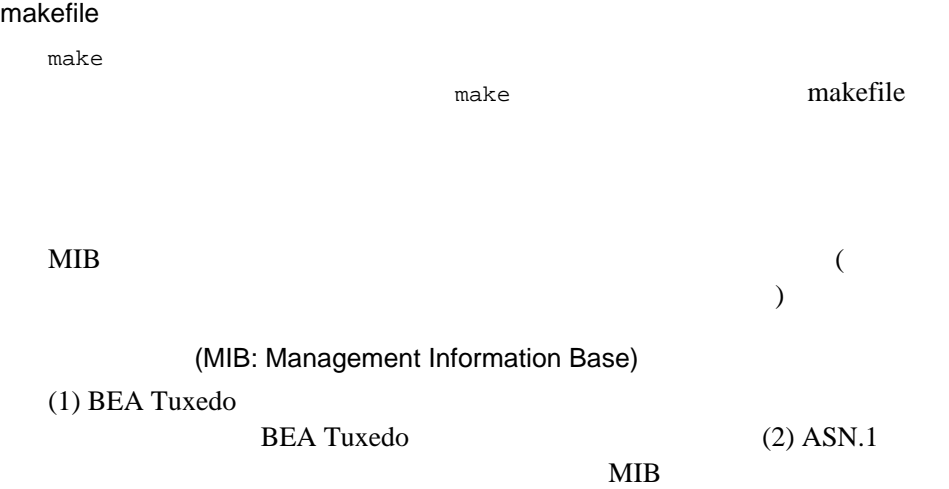

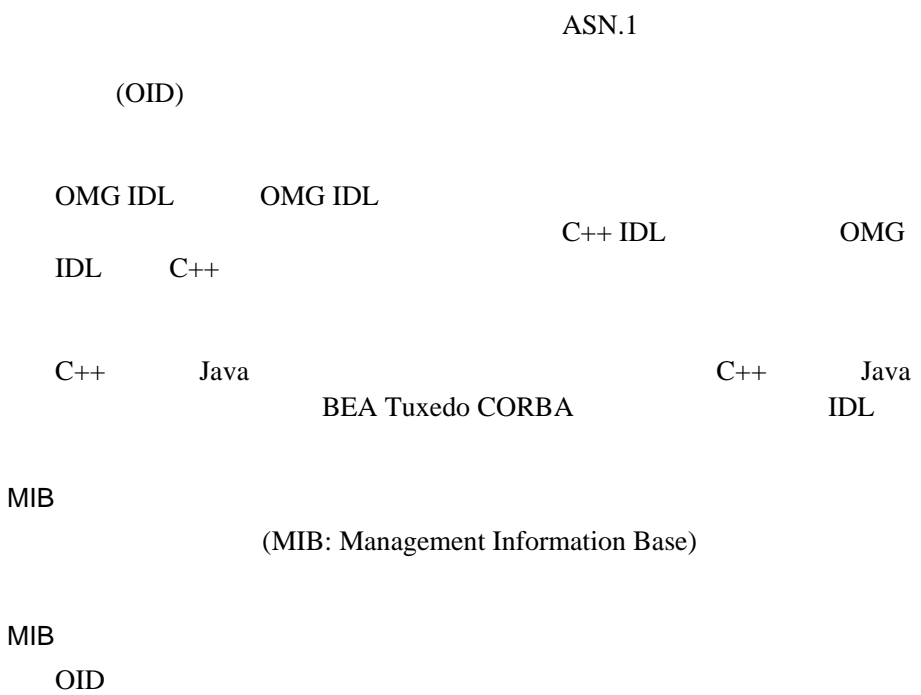

 $/$ 

 $ID$ 

ークションで 1  $\sim$  1  $\sim$   $\sim$  1  $\sim$  7  $\sim$  7  $\sim$ 

**CORBA** 

ID (OID)

OMG IDL

 $ID$ 

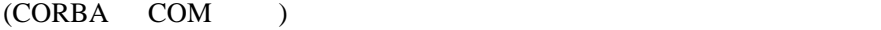

 $8<sub>5</sub>$ 

OLE

Object Linking and Embedding

Microsoft OLE

OLE

OLE Component Object Model (COM)

OLE WELFER STREET

OMG IDL

Object Management Group Interface Definition Language

OMG

(POA: Portable Object Adapter)

POA  $P$ 

POA <sub>1</sub>

 $ORB$ 

 $BEA$ 

Tuxedo **POA BEA Tuxedo CORBA TP** POA

 $(ORB)$ 

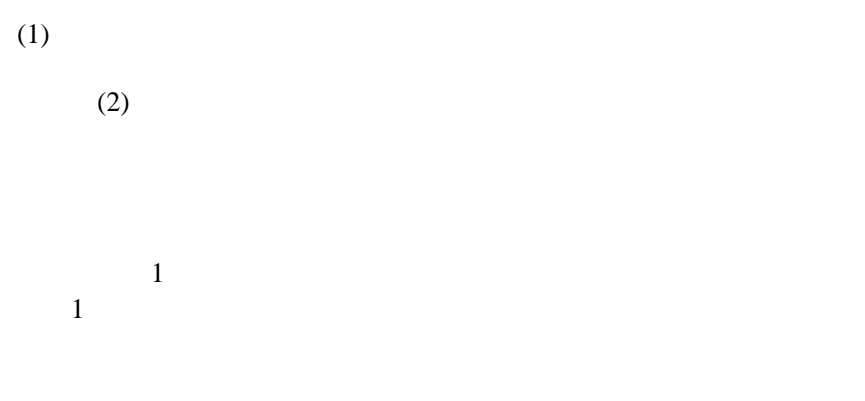

**SecurityCurrent**
## OMG IDL 1 CORBA BEA Tuxedo CORBA  $1$ Server  $\mathbf 1$

**BEA Tuxedo CORBA** (ORB)

**IDL BEA Tuxedo ORB** 

 $($ 

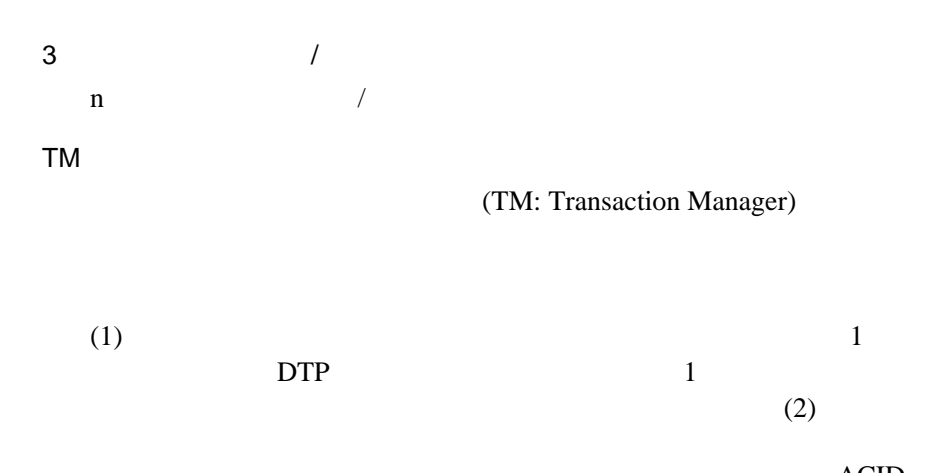

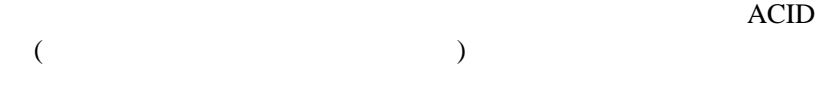

**TransactionCurrent** 

 $\sqrt{2}$ 

## TUXCONFIG

**BEA Tuxedo** 

**BEA Tuxedo** 

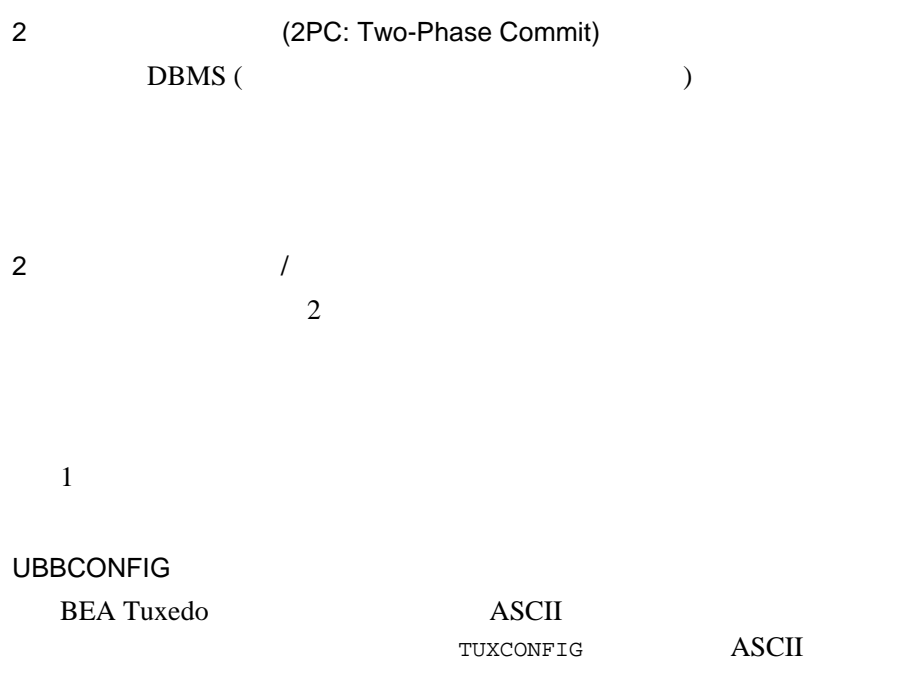

 $TP$ 

UserTransaction

**BEA Tuxedo CORBA** 

UserTransaction Java

ActiveX BEA Tuxedo CORBA

CORBA BEA Tuxedo

 $BEA$ 

Tuxedo CORBA

XML

Extensible Markup Language Sun Microsystems, Inc. World Wide Web Consortium (W3C) SGML World Wide Web

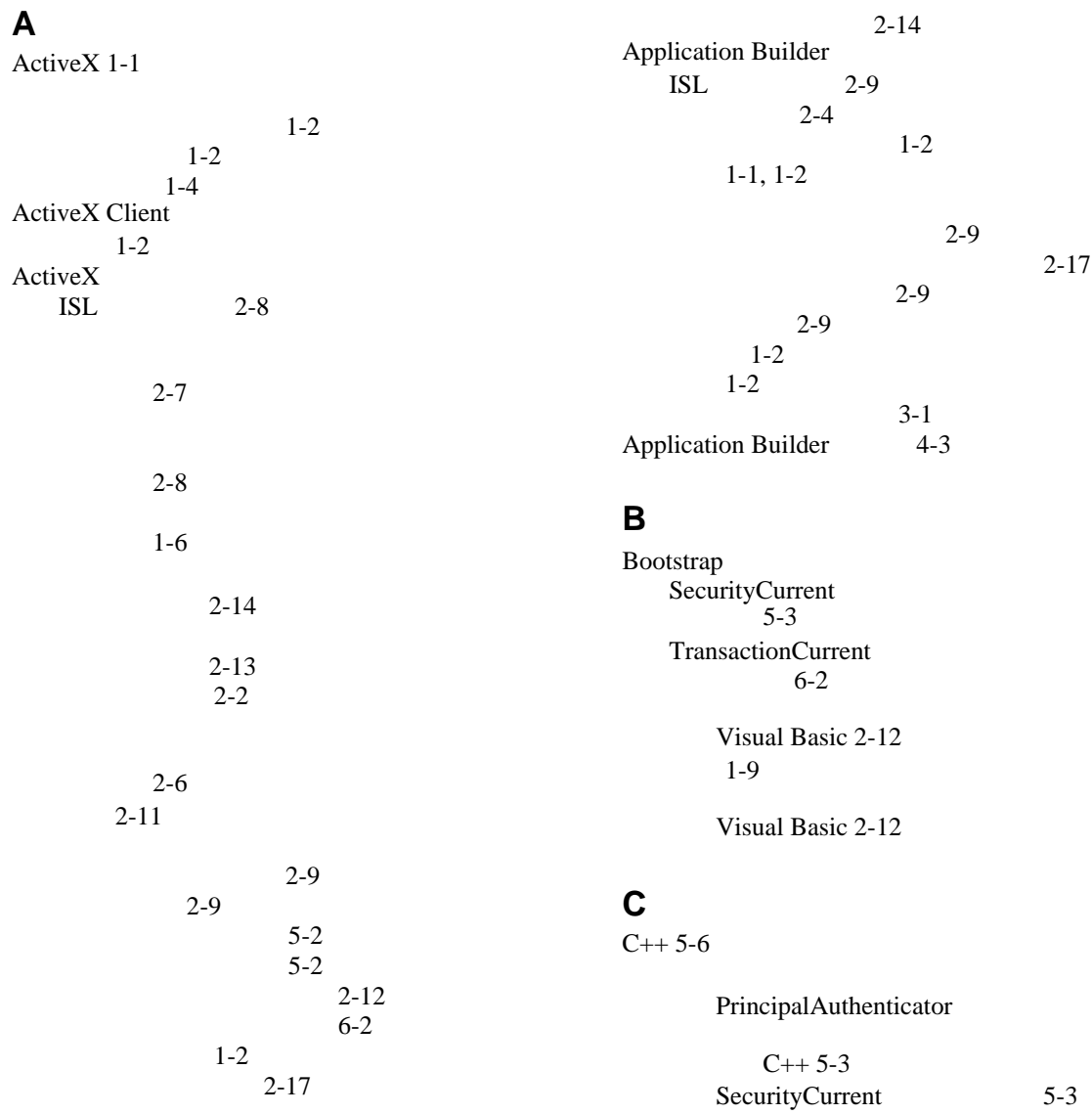

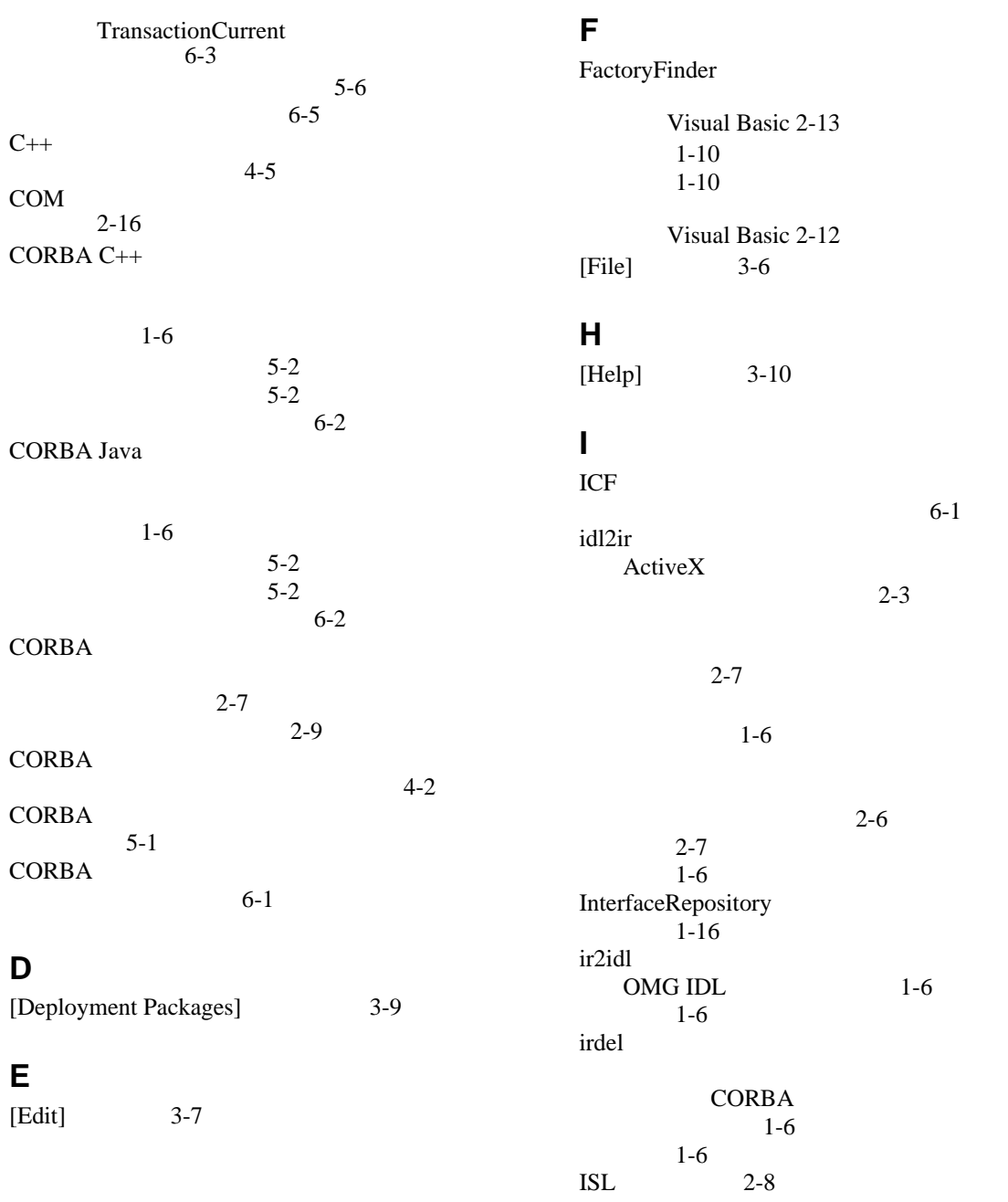

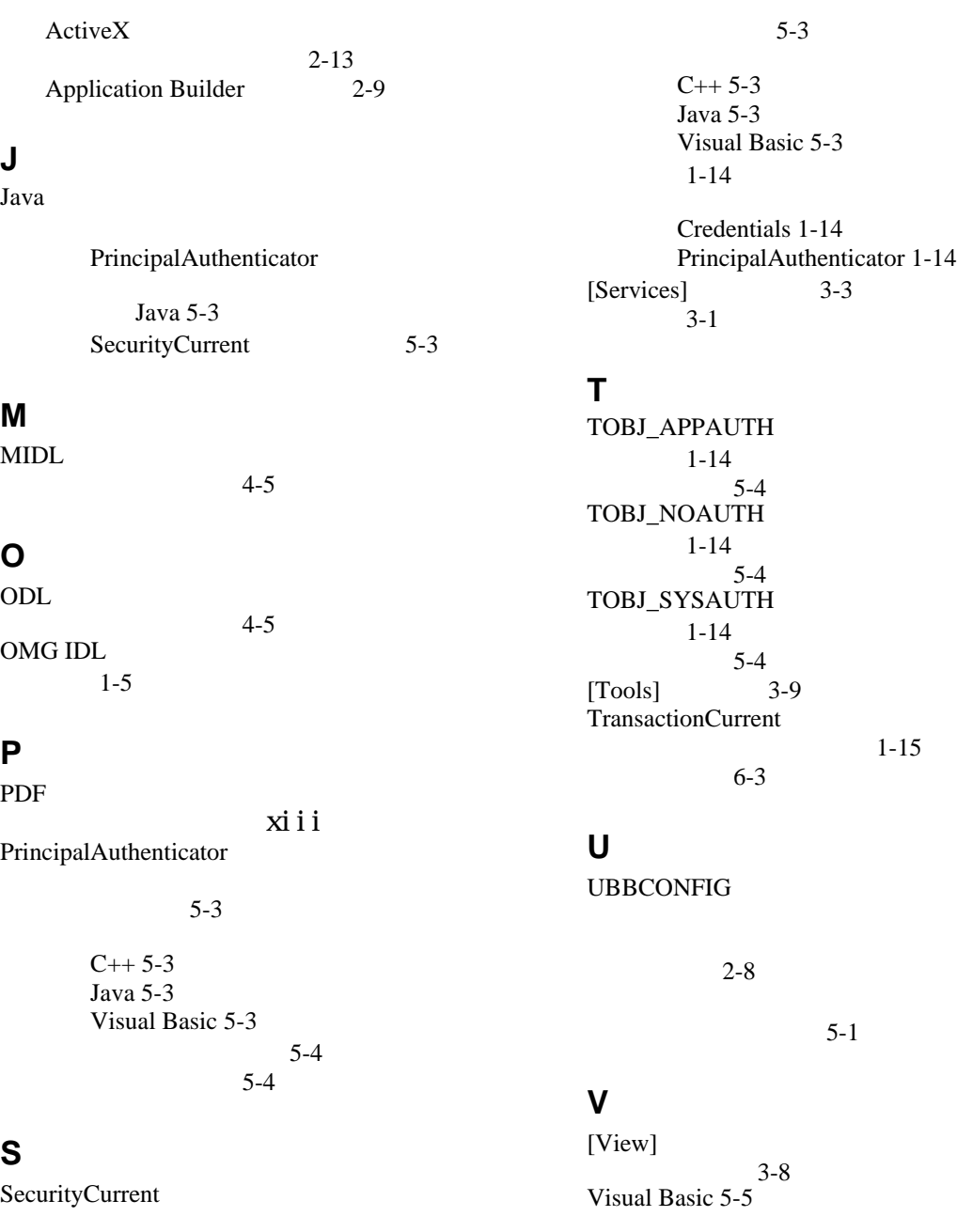

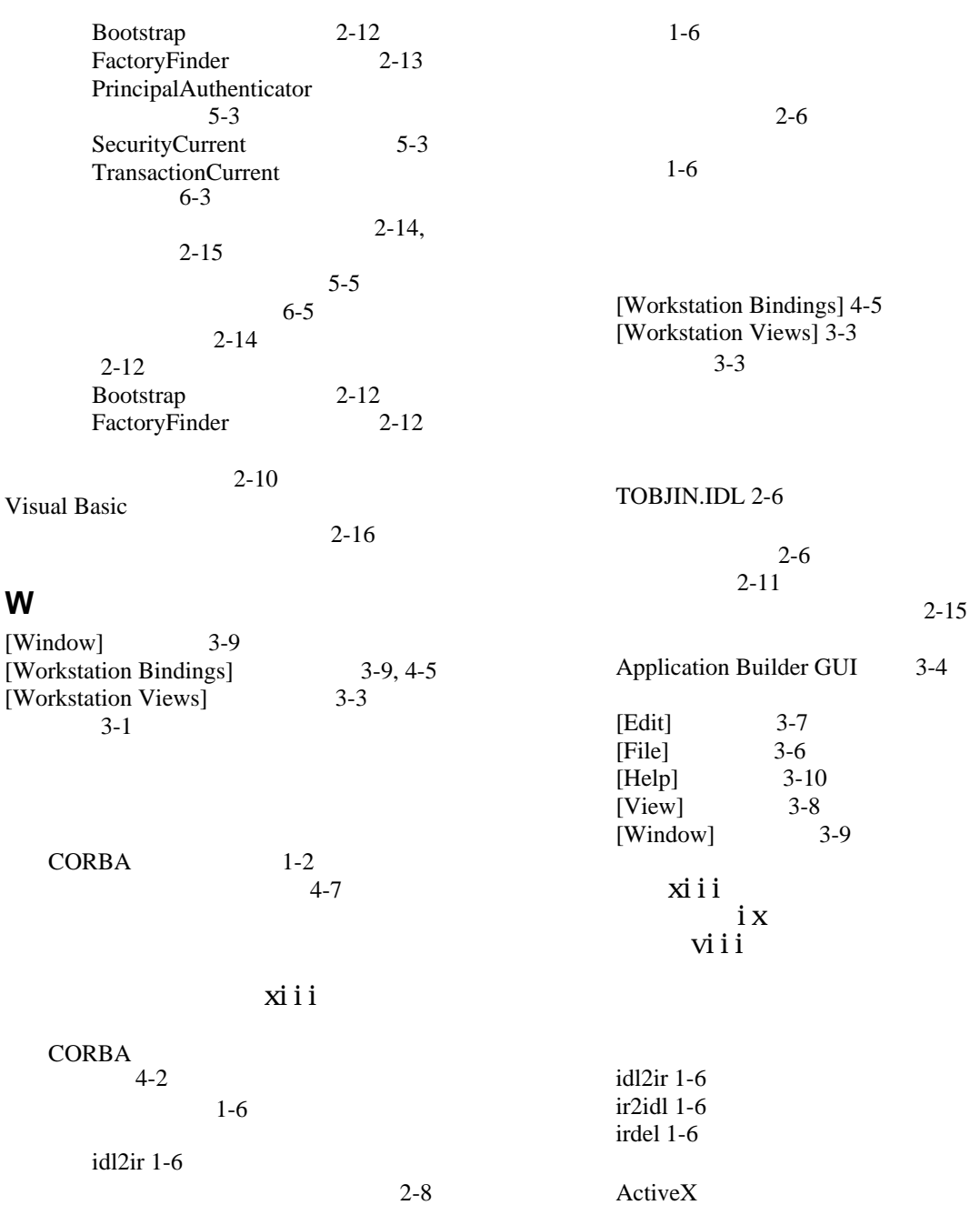

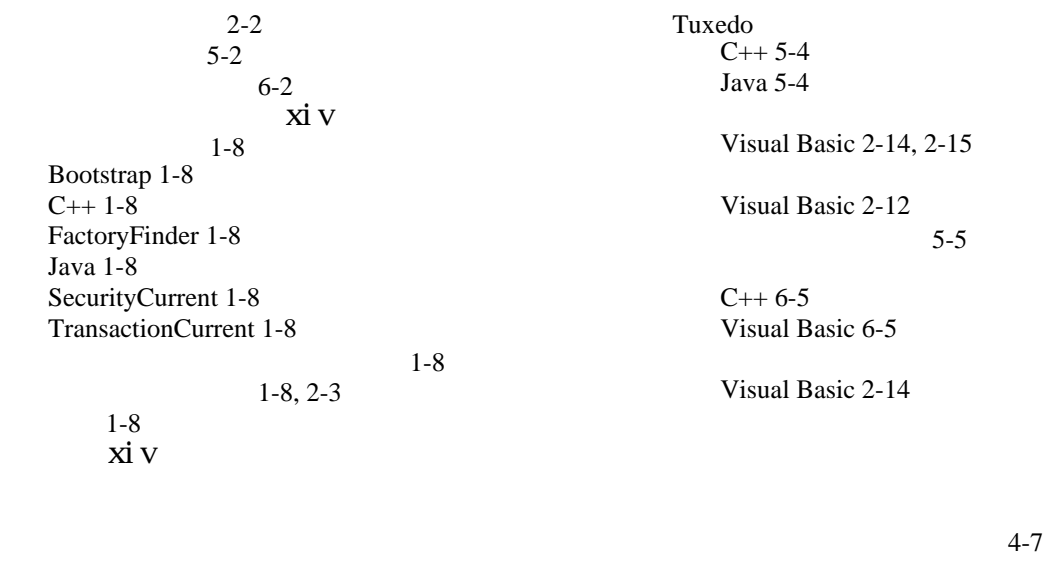

 $5-1$  $6 - 5$ 

[Transactions 6-2](#page-83-1)  $5-2$ 

技術情報 [xv](#page-14-0)

**BEA Tuxedo** 5-6 [Visual Basic 2-12](#page-45-0) Bootstrap [Visual Basic 2-12](#page-45-0) FactoryFinder [Visual Basic 2-13](#page-46-0) PrincipalAuthenticator  $C_{++}$  5-3 [Java 5-3](#page-78-3) [Visual Basic 5-3](#page-78-4) SecurityCurrent  $C++ 5-3$ [Java 5-3](#page-78-2) [Visual Basic 5-3](#page-78-2) TransactionCurrent  $C++ 6-3$ [Visual Basic 6-3](#page-84-0)

5-3

PrincipalAuthenticator 取得 5-3 SecurityCurrent 5-3  $5 - 1$  $5-1$  $1-14$ <br>5-6  $5-6$  $5 - 4$  $5 - 4$  $1 - 1$ 

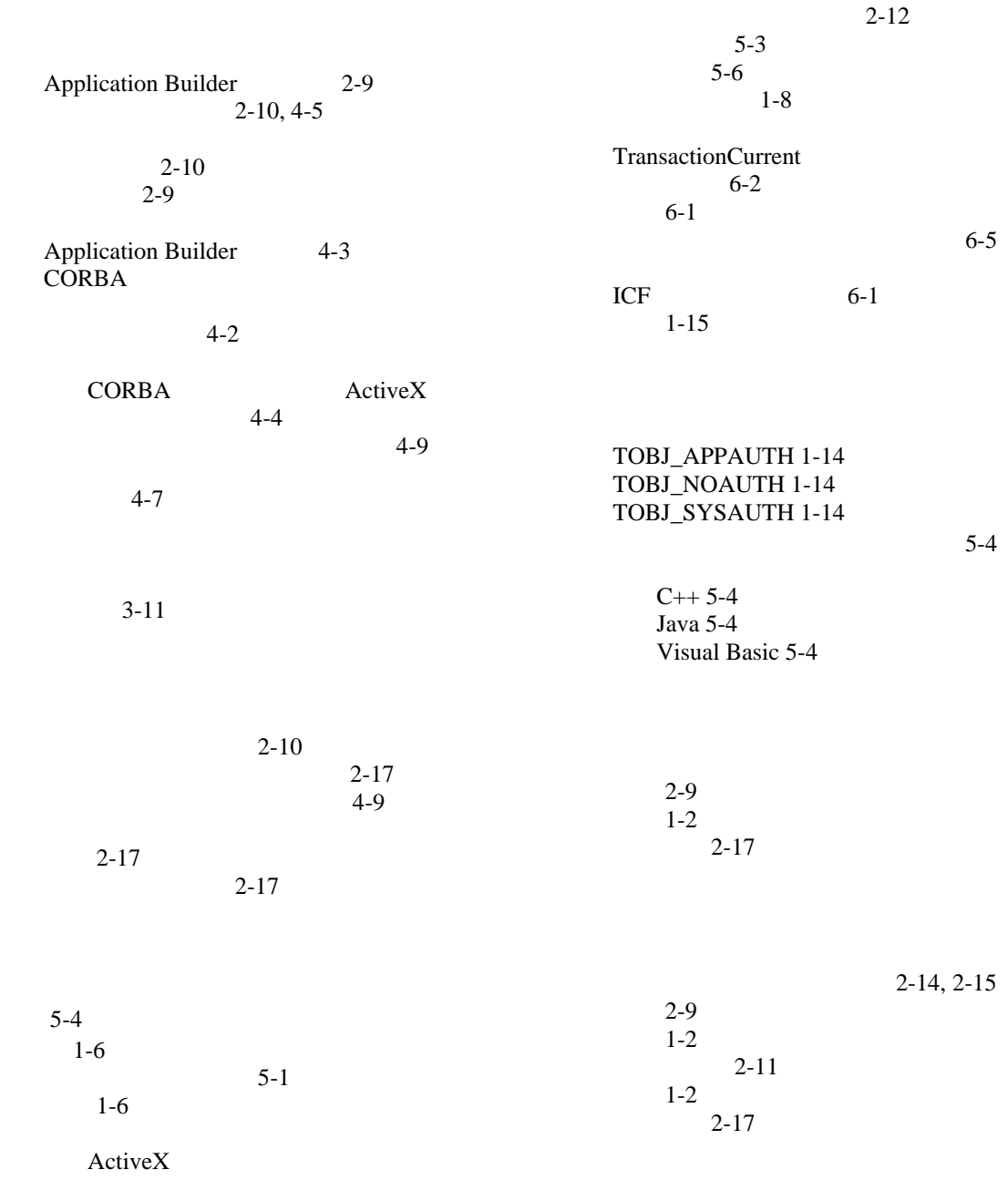

CORBA 1-10

[Visual Basic 2-14](#page-47-0)  $1-10$ [Visual Basic 2-12](#page-45-1)  $2 - 11$  $1 - 12$ 

 $3-11$ 

## xii

[ActiveX 1-4](#page-21-0)  $1-12$ 

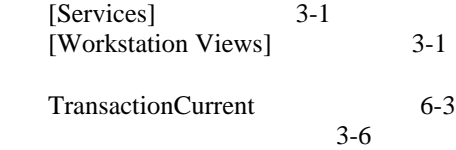